# Что нового в программе «ГРАНД-Смета» версии 2024.1

# **Содержание**

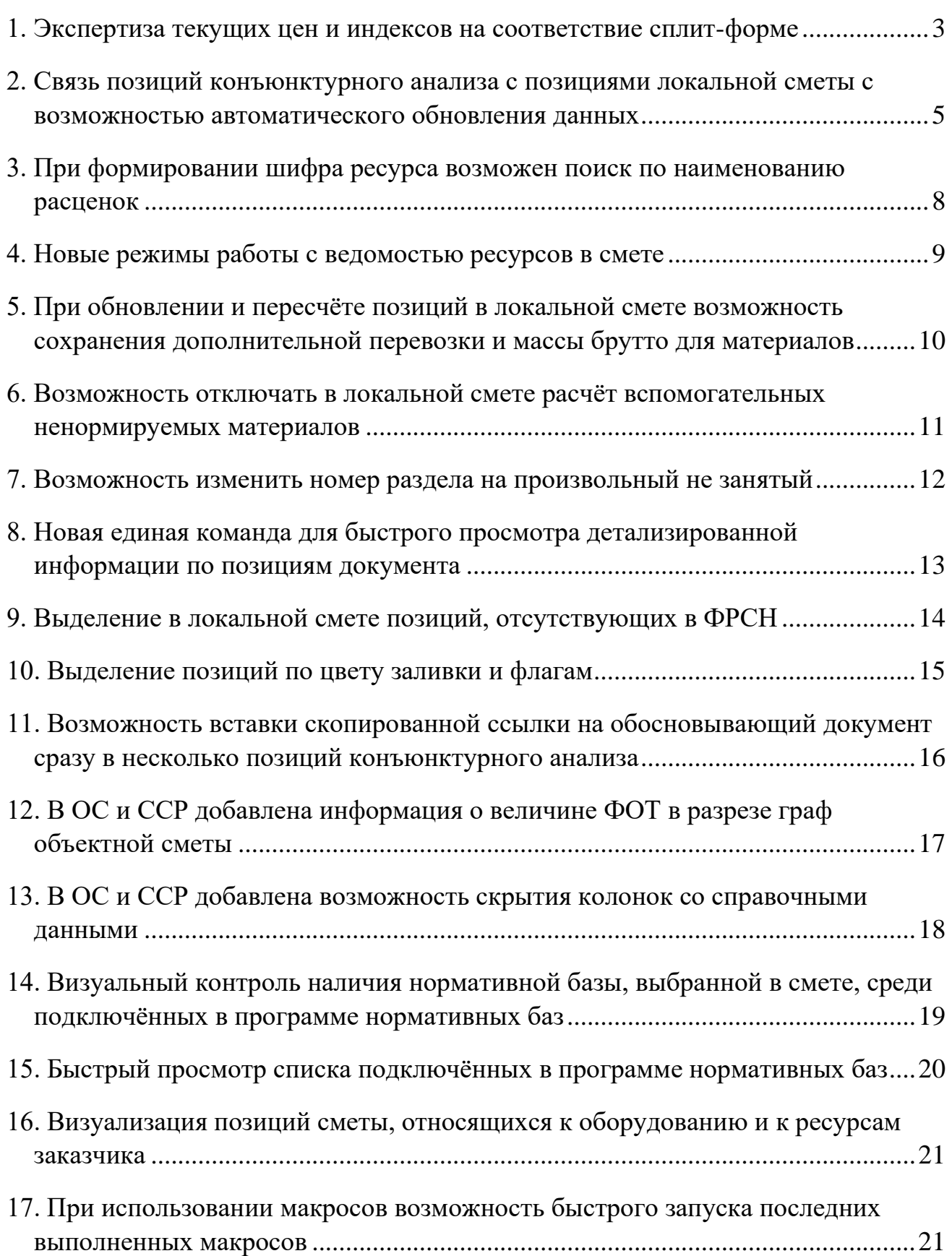

- [18. Заданное примечание для папок и документов выводится в таблице.............22](#page--1-15)
- [19. Чтение и сохранение дополнительной информации о ценах и индексах при](#page--1-0)  [загрузке данных из сплит-формы..........................................................................24](#page--1-0)

### *1. Экспертиза текущих цен и индексов на соответствие сплит-форме*

При расчёте локальной сметы ресурсно-индексным методом требуется задать для всех ресурсов в смете текущие цены или индексы к группам однородных строительных ресурсов. В программе «ГРАНД-Смета» это достигается путём автоматической загрузки из сплит-формы, которая ранее была скачана с сайта ФГИС ЦС (для выбранного субъекта Российской Федерации на нужный квартал).

При этом всегда существует вероятность того, что в ходе составления сметы была ошибочно использована другая сплит-форма. Кроме того, в программе предусмотрена возможность ввода и корректировки указанных данных в ручном режиме. Следовательно, в ходе экспертизы локального сметного расчёта, выполненного ресурсно-индексным методом, прежде всего необходимо проверить данные по ресурсам в смете на соответствие актуальной сплит-форме (за исключением ресурсов, отсутствующих в ФГИС ЦС, сметная стоимость которых в текущем уровне цен определена на основании конъюнктурного анализа). В программе «ГРАНД-Смета» версии 2024.1 для этого добавлена специальная функция.

Открываем на панели инструментов вкладку **Операции**. В группе **Экспертиза** здесь собраны команды для проведения экспертизы различных данных в смете. Нажимаем кнопку **Проверка РИМ**, которая предназначена для комбинированной проверки текущих цен и индексов.

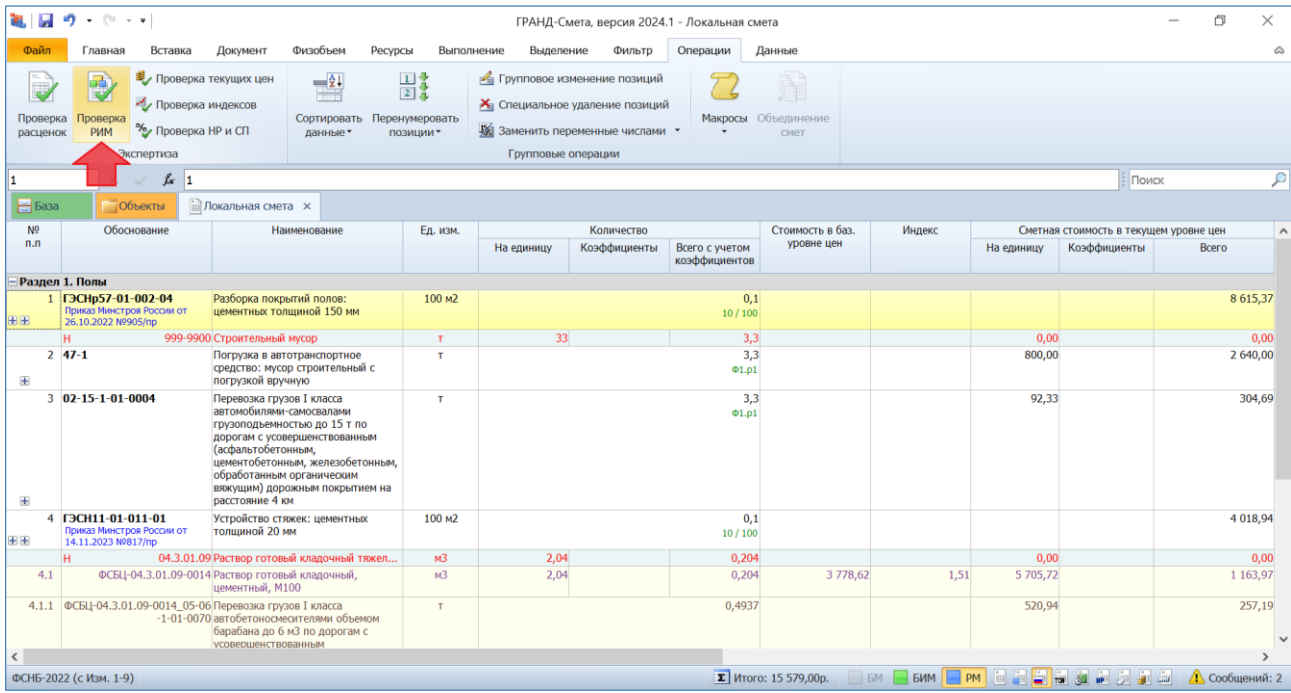

Далее в появившемся на экране окне следует указать параметры включения информационного флага, выбрать сплит-форму для проверки, после чего на заключительном этапе выбрать параметры проверки: группы ресурсов для проверки и поля для определения совпадения ресурсов.

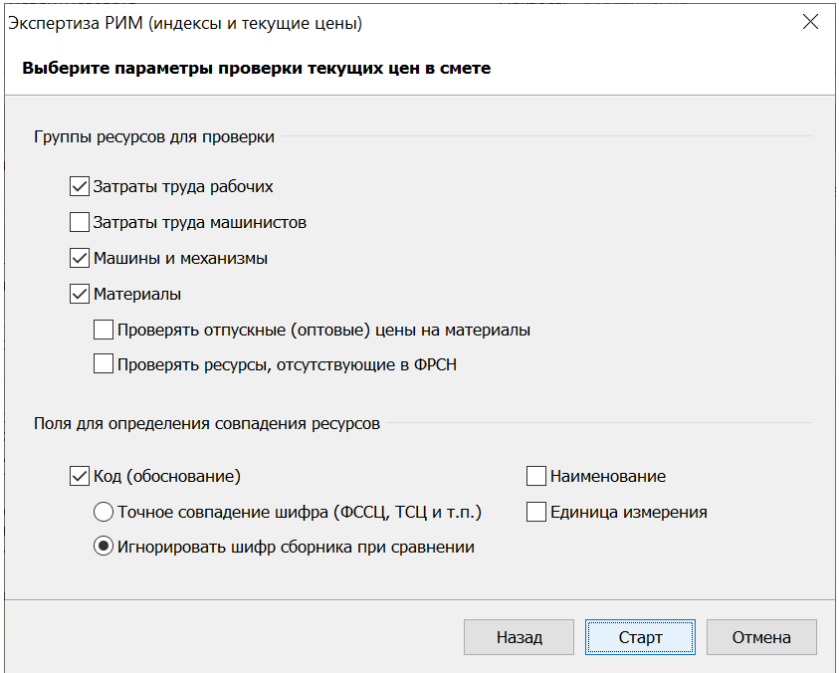

После завершения проверки на экране появляется окно **Результат операции**, где перечислены позиции сметы, в которых выявлены какие-либо несоответствия со сплит-формой.

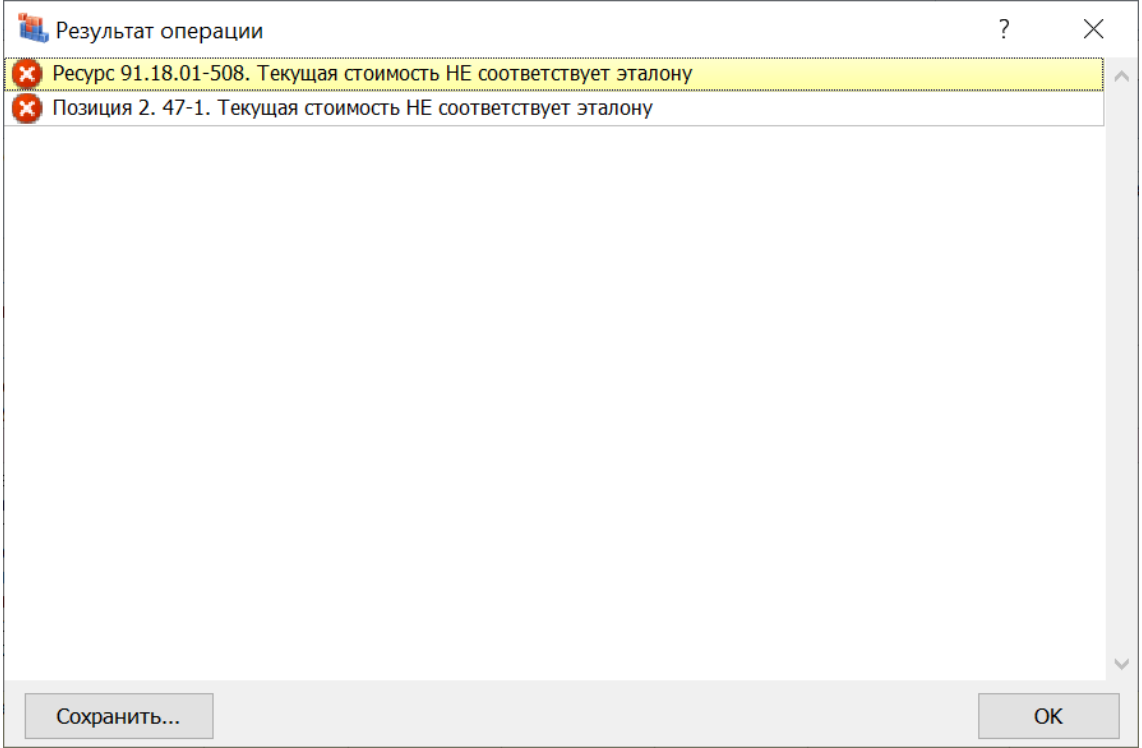

Локальная смета при этом автоматически переключается в специальный вид документа для анализа результатов проведённой экспертизы, где в колонке **Статус** разноцветные шарики‑индикаторы обозначают результат сравнения ресурсов в смете с соответствующими ресурсами в сплит-форме. Кроме того, в строке ресурса выделяются красным цветом те данные, которые не совпадают со сплит-формой.

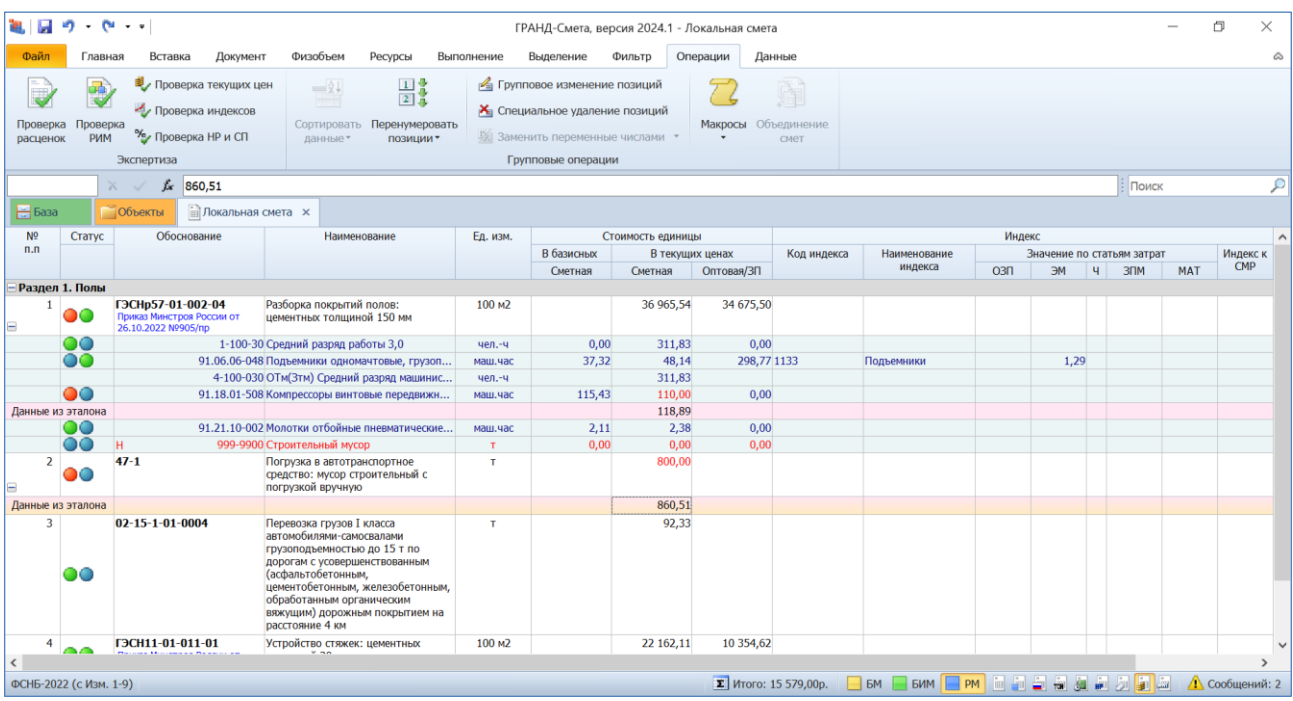

А в нижеследующей розовой строке можно увидеть, какие *эталонные данные* содержатся в сплит-форме.

### *2. Связь позиций конъюнктурного анализа с позициями локальной сметы с возможностью автоматического обновления данных*

Как известно, при отсутствии в ФГИС ЦС данных о сметных ценах в базисном или в текущем уровне цен на отдельные материальные ресурсы и оборудование следует определять их сметную стоимость по результатам *конъюнктурного анализа*. Программа «ГРАНД-Смета» позволяет составить конъюнктурный анализ в виде отдельного документа, из которого в дальнейшем можно скопировать в локальную смету позиции со стоимостью нужных материальных ресурсов.

Нередко возникает необходимость внесения изменений в ранее составленный конъюнктурный анализ, из которого в локальную смету уже были скопированы какие-либо позиции. Разумеется, после этого требуется обновить в смете соответствующие данные.

В программе «ГРАНД-Смета» версии 2024.1 реализована возможность выполнить такое обновление данных в автоматическом режиме – благодаря тому, что теперь в полученных после копирования позициях локальной сметы сохраняется связь с исходной позицией конъюнктурного анализа.

Следует иметь в виду, что в связи с появлением возможности сохранения в смете ссылок на позиции КА изменён внутренний формат документов с конъюнктурным анализом. При открытии «старых» документов с КА программой производится попытка обновить формат и на экране появляется следующее сообщение.

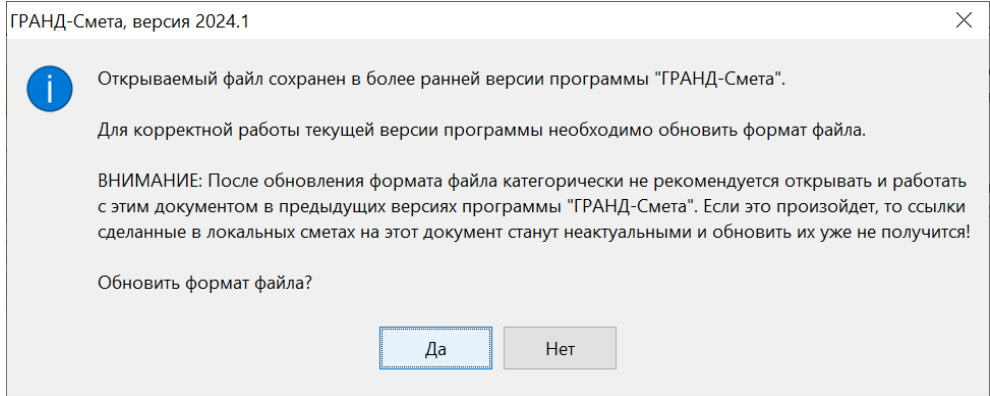

В случае положительного ответа формат документа обновляется и можно продолжить работу с ним. Если отказаться от обновления формата, то формирование связей станет невозможным.

*Внимание:* После обновления формата документа с конъюнктурным анализом категорически не рекомендуется открывать и работать с этим документом в предыдущих версиях программы «ГРАНД-Смета». Если это произойдёт, то ссылки, сделанные в локальных сметах на этот КА, станут неактуальными и обновить их уже не получится!

В локальной смете ссылка на позицию конъюнктурного анализа автоматически генерируется каждый раз при вставке в смету скопированной из КА позиции. Соответствующая информация отображается в окне с дополнительной информацией о позиции, в разделе **КАЦ**.

#### Что нового в программе «ГРАНД-Смета» версии 2024.1

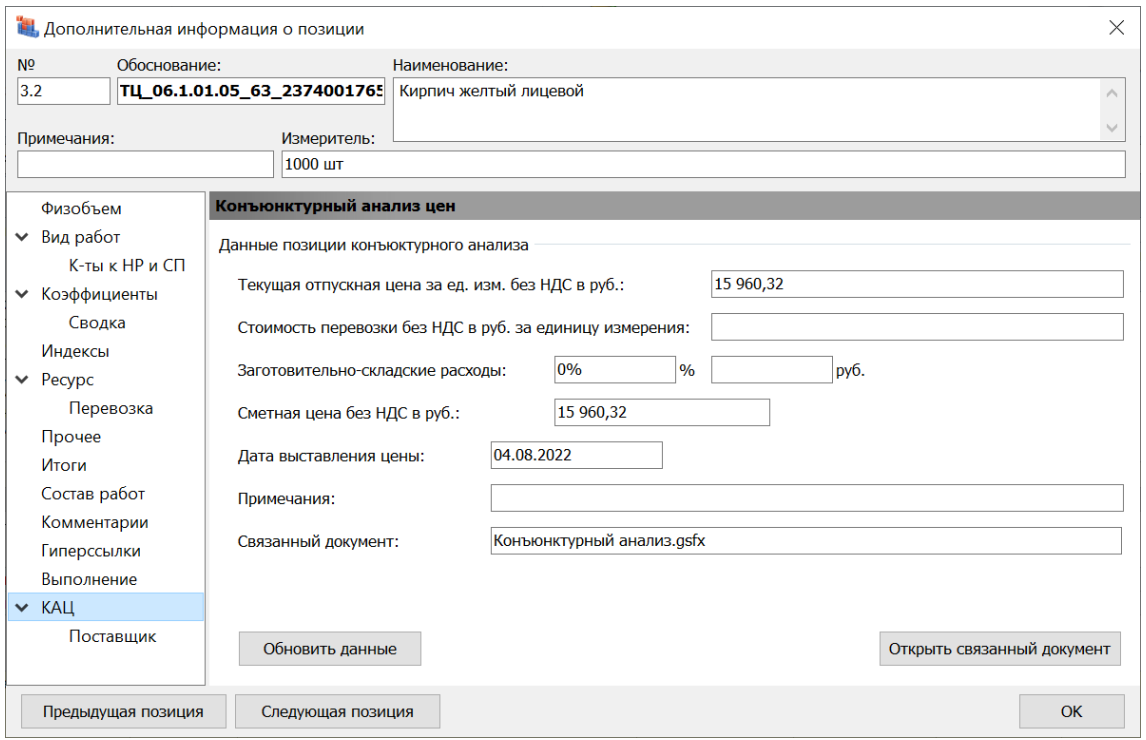

В том числе, в подразделе **Поставщик** приводятся данные согласно обосновывающему документу от производителя (поставщика), а также данные о поставщике.

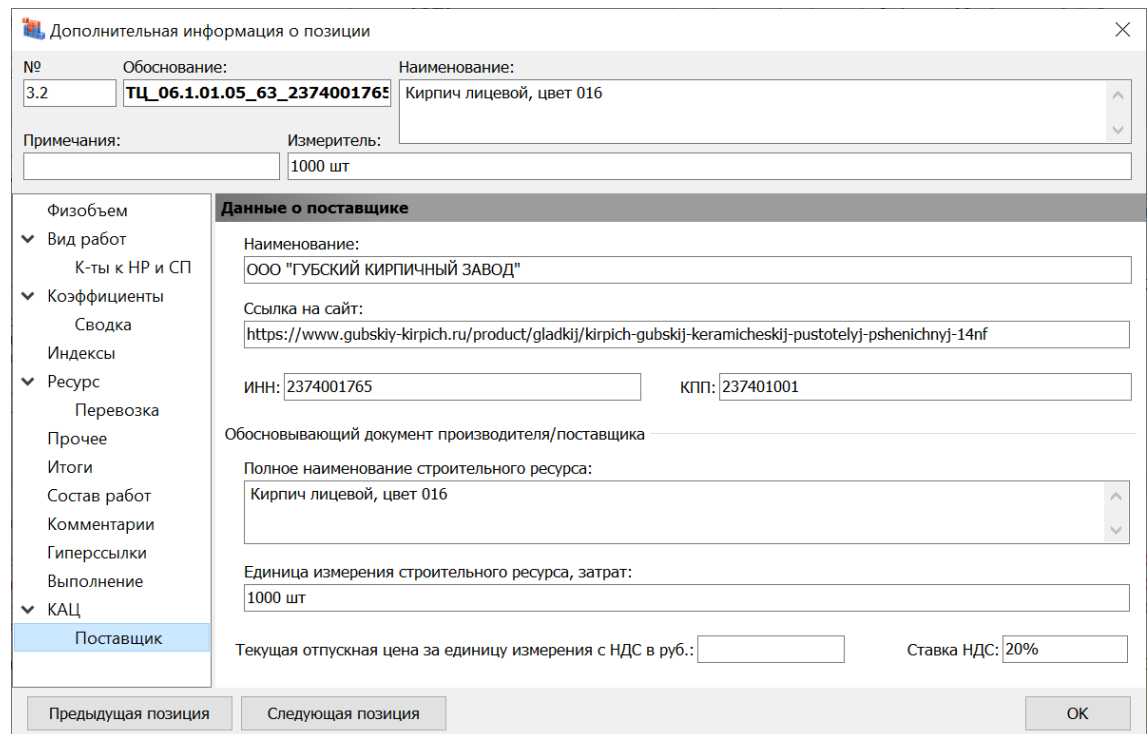

Кнопка **Открыть связанный документ** в разделе **КАЦ** позволяет моментально перейти на соответствующую исходную позицию конъюнктурного анализа. При нажатии здесь кнопки **Обновить данные** вся информация из этой исходной позиции конъюнктурного анализа перезаписывается в текущую позицию локальной сметы.

А если нажать кнопку **Обновить данные** на панели инструментов на вкладке **Данные**, то перезапись информации из исходных позиций конъюнктурного анализа осуществляется во всех позициях локальной сметы, где сохранены необходимые для этого связи.

Заметим, что такие позиции со связями обозначаются в локальной смете специальным значком с изображением цепочки, который расположен под обоснованием позиции.

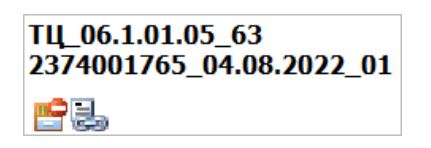

А рядом с ним можно увидеть другой специальный значок, обозначающий позиции сметы с признаком **Отсутствует в ФРСН**. Данная настройка расположена в окне с дополнительной информацией о позиции в разделе **Прочее**. Признак **Отсутствует в ФРСН** автоматически присваивается позициям сметы, скопированным из конъюнктурного анализа.

Оба этих обозначения добавлены в программе «ГРАНД-Смета» версии 2024.1.

## *3. При формировании шифра ресурса возможен поиск по наименованию расценок*

Согласно Методике по приказу № 421/пр, материальным ресурсам, цена которых определена по результатам конъюнктурного анализа, присваивается шифр/код, состоящий из буквенного обозначения ТЦ и пяти групп цифр. Первая группа цифр соответствует коду группы КСР, к которой относится ресурс.

В программе «ГРАНД-Смета» предусмотрена возможность вызвать из контекстного меню позиции специальное отдельное окно для автоматического формирования необходимого шифра ресурса. При вводе в этом окне кода группы КСР можно нажать кнопку **Изменить** и открыть окно с информацией из Классификатора строительных ресурсов в используемой нормативной базе.

Ранее в окне для выбора кода группы КСР был предусмотрен поиск по ключевым словам только в оглавлении КСР. А в программе «ГРАНД-Смета» версии 2024.1 добавлена возможность поиска по наименованию отдельных позиций – данная опция включается и выключается нажатием кнопки **Искать в наименовании расценок**.

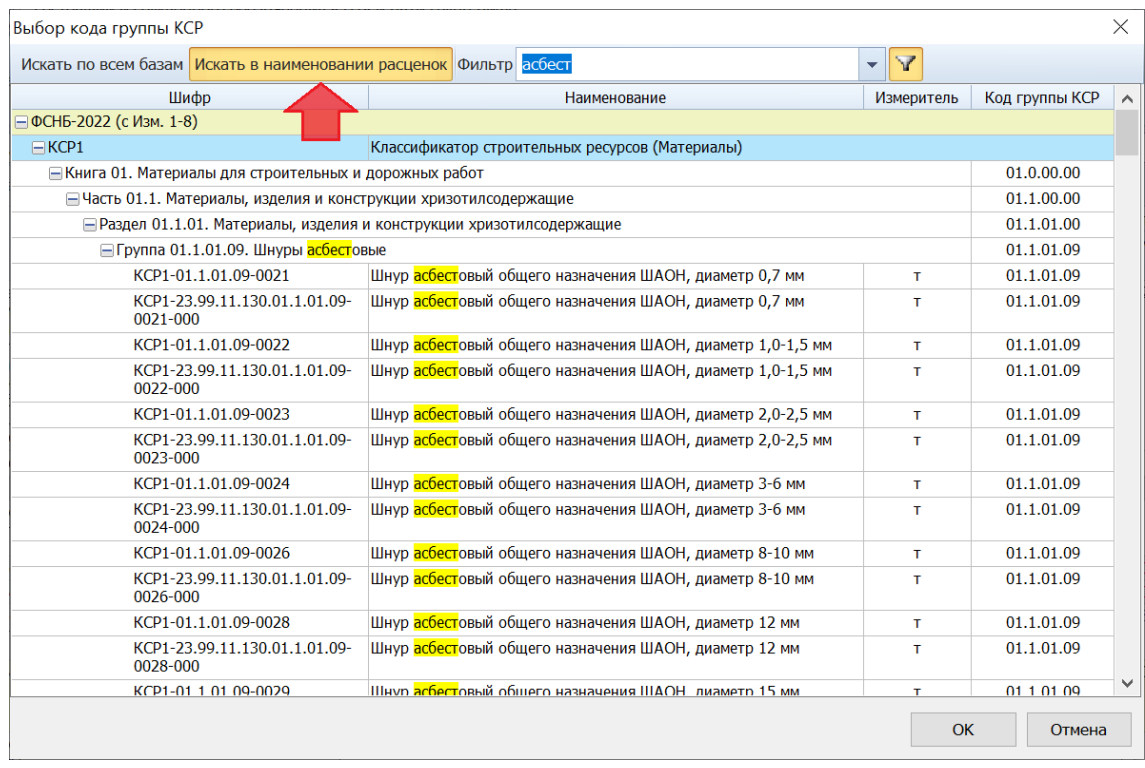

#### *4. Новые режимы работы с ведомостью ресурсов в смете*

В программе «ГРАНД-Смета» версии 2024.1 добавлена возможность при работе с ведомостью ресурсов выбрать один из двух режимов расчёта общих стоимостей ресурсов: **Суммирование данных с позиций локальной сметы** или **Умножение стоимости единицы ресурса на его количество**. Выбор осуществляется в выпадающем меню кнопки **Опции** на вкладке **Параметры**.

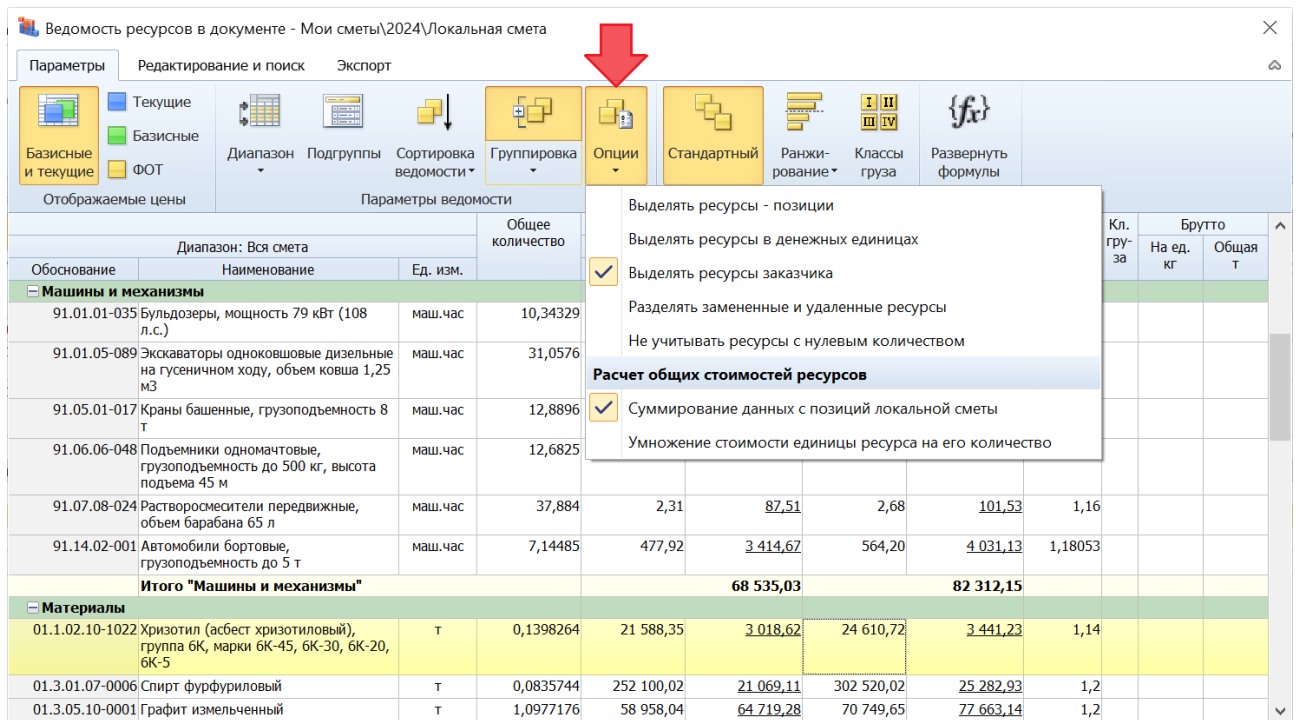

При выбранном режиме **Суммирование данных с позиций локальной сметы** общая стоимость по каждому ресурсу в ведомости получается путём суммирования его общих стоимостей в позициях сметы. Обращаем внимание, что в этом режиме расчёта общая стоимость ресурса может не совпадать со значением, которое получено путём прямого умножения общего количества ресурса на его стоимость единицы. При включении такого режима расчёта общая стоимость ресурса в соответствующих колонках ведомости (в базисных ценах и в текущих ценах) выводится *подчёркнутым шрифтом*.

При выбранном режиме **Умножение стоимости единицы ресурса на его количество** расчёт общей стоимости каждого ресурса производится путём прямого умножения общего количества ресурса на его стоимость единицы, отражённую в соответствующей колонке ведомости. В этом режиме расчёта общая стоимость одного или нескольких ресурсов в ведомости может отличаться от общей стоимости этих же ресурсов по смете, поскольку в таком случае коэффициенты к стоимости и округление в позициях не могут быть учтены.

## *5. При обновлении и пересчёте позиций в локальной смете возможность сохранения дополнительной перевозки и массы брутто для материалов*

В программе «ГРАНД-Смета» версии 2024.1 появилась новая опция, позволяющая при обновлении и пересчёте позиций в локальной смете не изменять массу брутто для материалов. Кроме того, добавленная по ресурсам информация с расчётом стоимости дополнительной перевозки очищается только при включённой опции **Восстановить ресурсную часть позиций**. А если позиции сметы обновляются без восстановления ресурсной части, то расчёт стоимости дополнительной перевозки будет полностью сохранён.

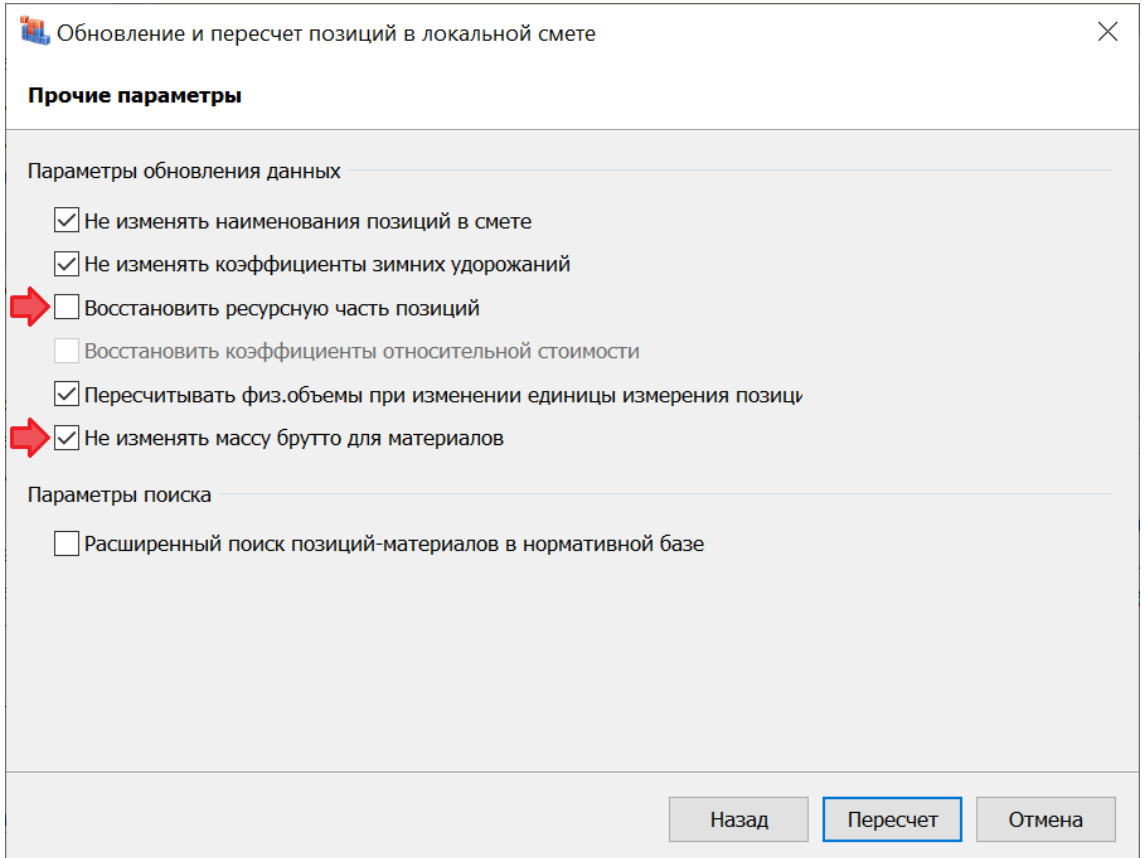

### *6. Возможность отключать в локальной смете расчёт вспомогательных ненормируемых материалов*

В программе «ГРАНД-Смета» версии 2024.1 добавлена специальная настройка в параметрах локальной сметы, определяющая необходимость расчёта в локальной смете стоимости *вспомогательных ненормируемых материальных ресурсов*. Данная настройка расположена в окне с параметрами сметы, в разделе **Расчет** – **Методика 2020**, в группе **Дополнительные параметры расчета**.

Сначала здесь необходимо включить опцию (установить флажок) **Разрешить отклонения от стандартных параметров методики**. В результате становятся доступны для корректировки расположенные ниже настройки, в том числе опция **Рассчитывать вспомогательные ненормируемые материалы**.

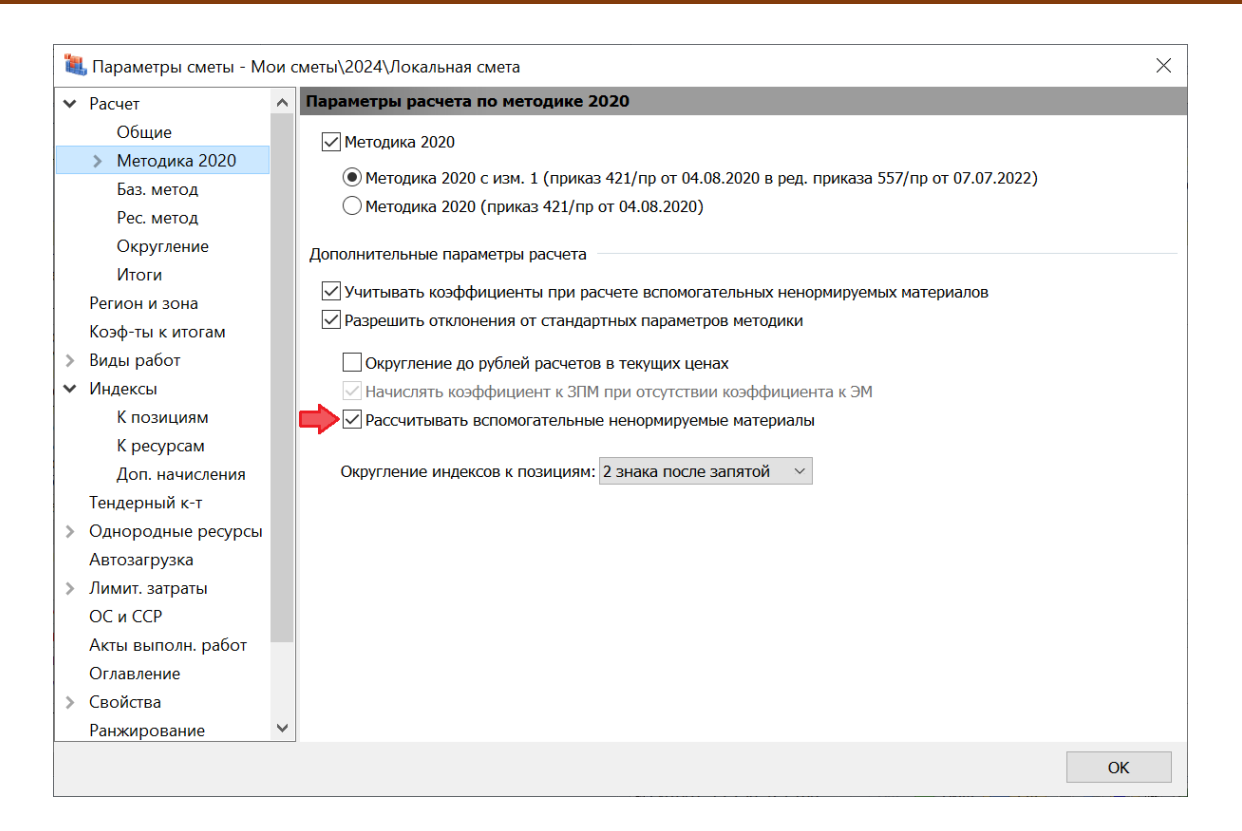

*7. Возможность изменить номер раздела на произвольный не занятый*

В программе «ГРАНД-Смета» версии 2024.1 на панели инструментов появилась новая вкладка **Раздел**, где собраны все команды для выполнения тех или иных действий с заголовками разделов в локальной смете. Заметим, что вкладка **Раздел** является контекстно зависимой и становится доступна для использования только в тот момент, когда в локальной смете курсор установлен на заголовке какого-либо раздела.

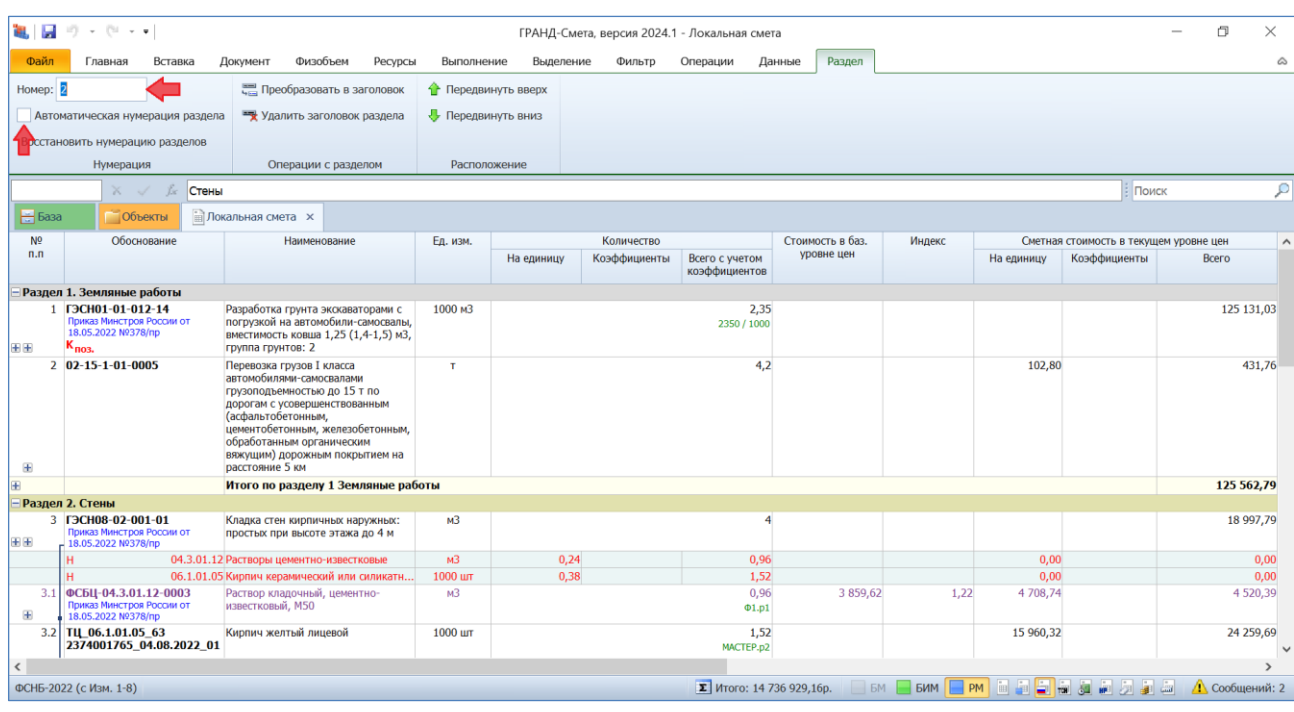

При этом наряду с ранее имевшимися командами (**Преобразовать в заголовок**, **Удалить заголовок раздела**, **Передвинуть вверх**, **Передвинуть вниз**) здесь предусмотрена новая возможность, добавленная в версии 2024.1: при отключённой опции **Автоматическая нумерация раздела** можно изменить номер раздела на произвольный не занятый. Также здесь можно воспользоваться кнопкой **Восстановить нумерацию разделов**.

# *8. Новая единая команда для быстрого просмотра детализированной информации по позициям документа*

В программе «ГРАНД-Смета» версии 2024.1 на панели инструментов на вкладке **Документ** появилась новая кнопка с выпадающим меню **Детализация**, где перечислены все команды, позволяющие показать или скрыть какую-либо дополнительную информацию по позициям документа. Причём набор этих команд зависит от типа открытого в данный момент документа: локальная смета, конъюнктурный анализ и т. д.

Например, при работе с локальной сметой при помощи кнопки **Детализация** можно показать или скрыть ресурсы позиции, итог по позиции (в обоих случаях для текущей выделенной позиции сметы), а также ресурсы и итоги сразу по всем позициям сметы.

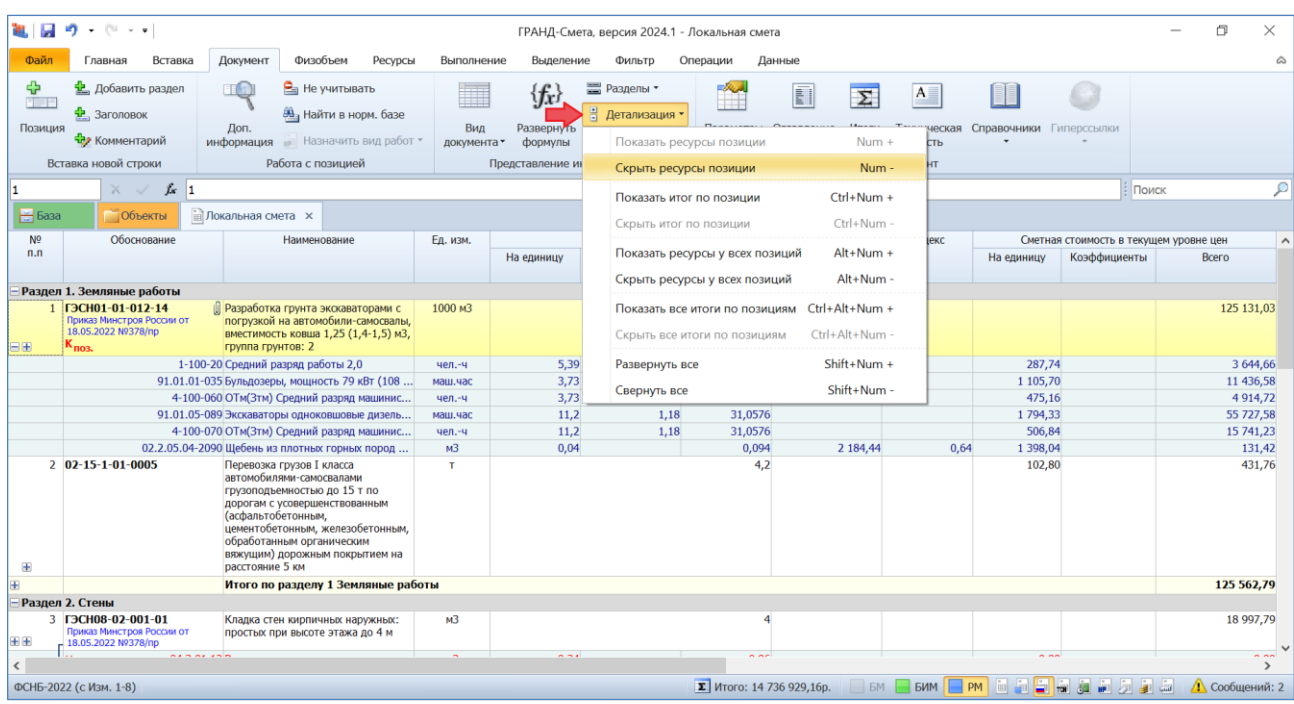

А при работе с конъюнктурным анализом при помощи кнопки **Детализация** можно показать или скрыть подпозиции (то есть, вложенные позиции) либо для текущей выделенной позиции, либо сразу по всем позициям документа.

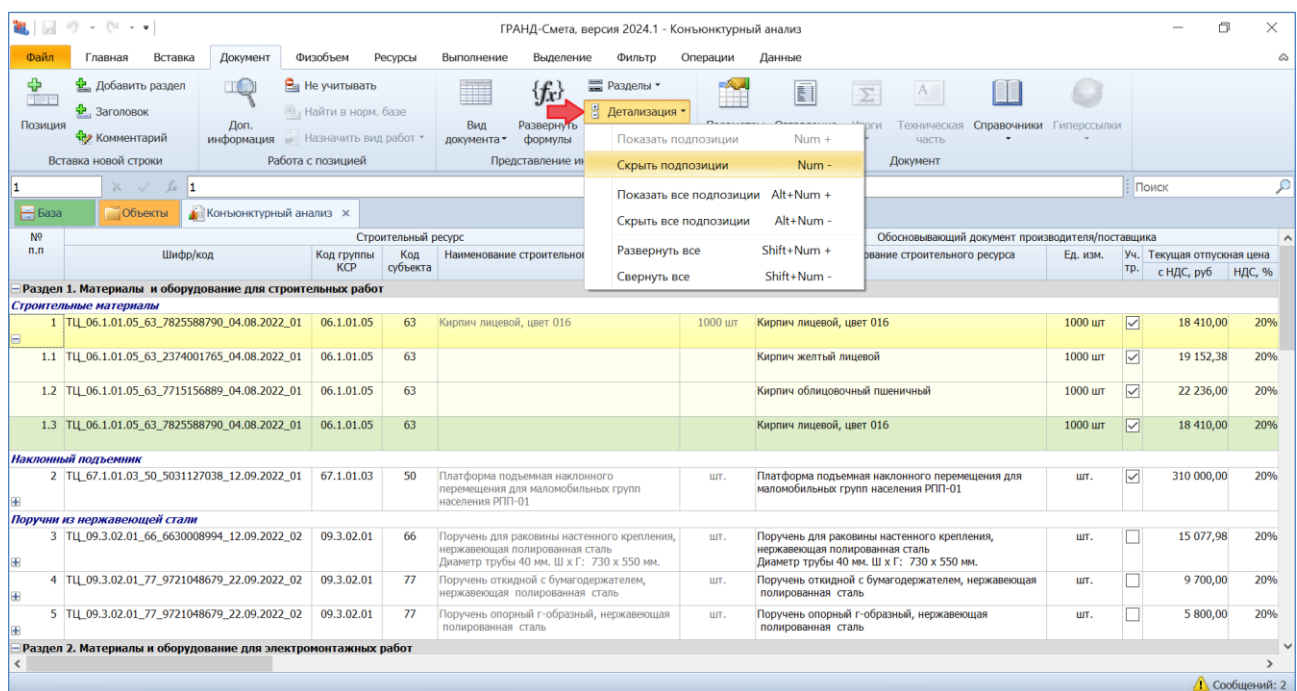

### *9. Выделение в локальной смете позиций, отсутствующих в ФРСН*

В программе «ГРАНД-Смета» предусмотрены различные возможности для того, чтобы автоматически выделять в локальной смете позиции с определёнными свойствами. Нужные кнопки расположены на панели инструментов на вкладке **Выделение**. И после того, как выделена нужная группа позиций сметы, с этими позициями можно выполнять доступные в программе групповые операции.

В частности, кнопка с выпадающим меню **По условию** позволяет автоматически выделить в смете сразу все позиции, которые являются заголовками или текстовыми комментариями, либо все позиции, которые представляют собой материалы или машины, либо все позиции с нулевым физобъёмом или с заданными коэффициентами.

В программе «ГРАНД-Смета» версии 2024.1 в меню кнопки **По условию** появилась дополнительная возможность: автоматически выделить в смете сразу все позиции с признаком **Отсутствует в ФРСН**.

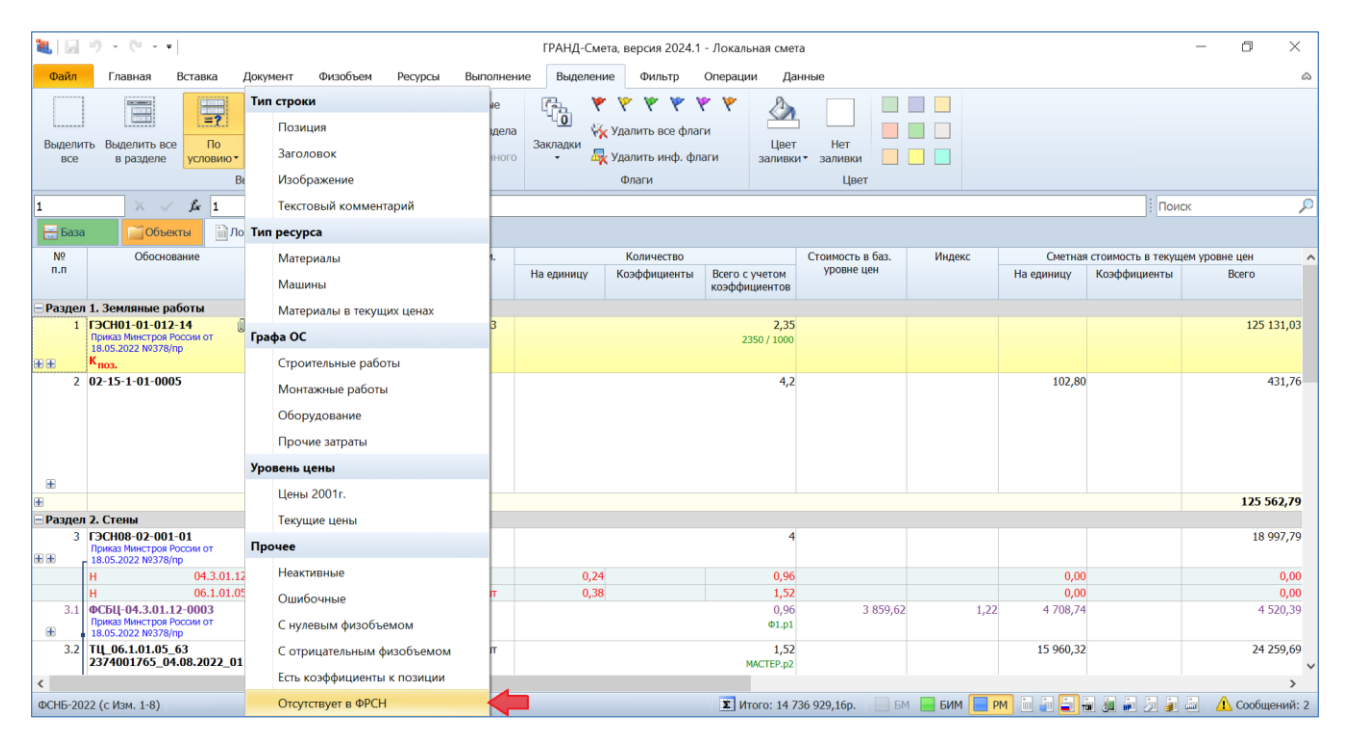

#### *10. Выделение позиций по цвету заливки и флагам*

В программе «ГРАНД-Смета» предусмотрена возможность визуального выделения позиций сметы. Это может быть полезно для наглядного представления документа на экране, чтобы подчеркнуть особую роль отдельных позиций. Нужные кнопки расположены на панели инструментов на вкладке **Выделение**.

Во-первых, на позицию можно установить такой специальный признак, как *флаг* (шесть кнопок с флагами разного цвета в группе команд **Флаги**). Наряду с пометкой позиции сметы при помощи флага, также можно целиком закрасить позицию каким-либо цветом (девять квадратных кнопок разного цвета в группе команд **Цвет**).

В программе «ГРАНД-Смета» версии 2024.1 на панели инструментов на вкладке **Выделение** появилась новая кнопка с выпадающим меню **По цвету и флагам**. Эта команда работает аналогично расположенным рядом с ней командам **По условию** и **По образцу**: автоматически выделяет в смете сразу все позиции с указанным общим признаком, чтобы в дальнейшем можно было выполнить с ними какую-либо групповую операцию.

Новая кнопка **По цвету и флагам** позволяет автоматически выделить в смете сразу все позиции, закрашенные цветом (конкретным или любым), либо сразу все позиции, на которые установлен флаг (конкретного цвета или любой).

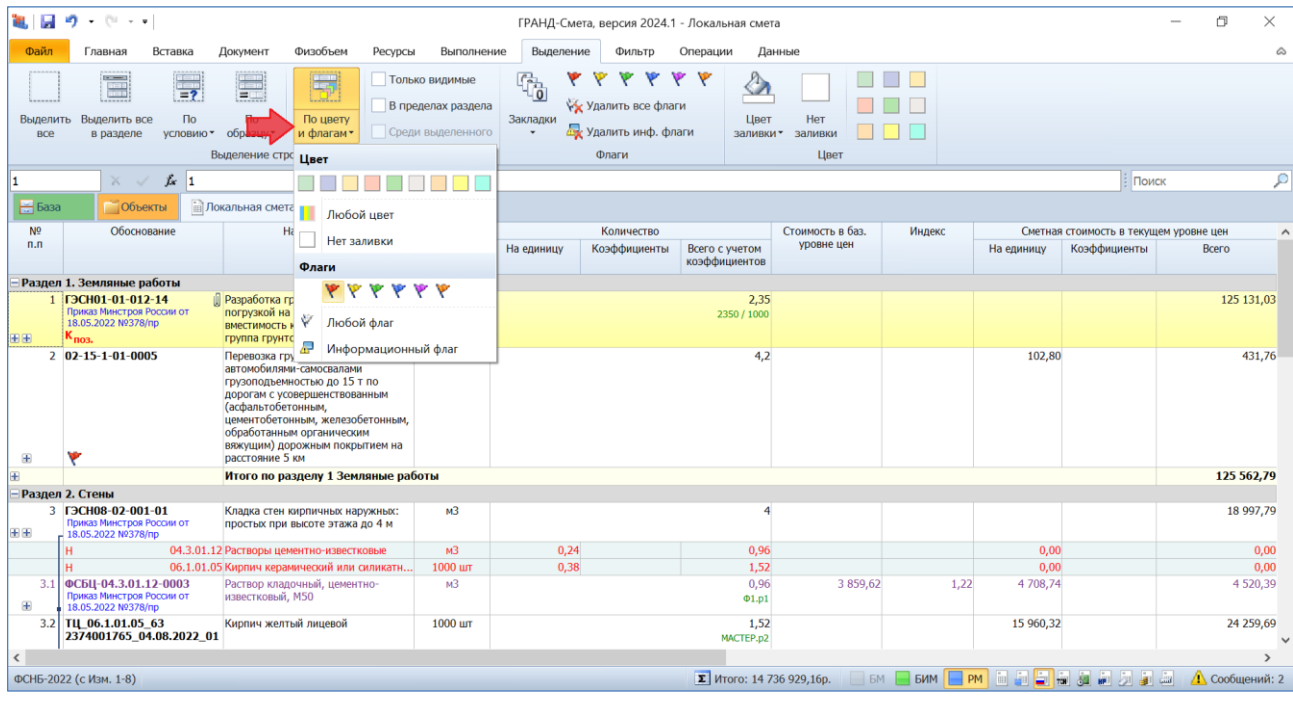

# *11. Возможность вставки скопированной ссылки на обосновывающий документ сразу в несколько позиций конъюнктурного анализа*

Если в окне с дополнительной информацией о позиции конъюнктурного анализа, в разделе **Гиперссылки**, добавлена строка со ссылкой на файл с обосновывающим документом, то нередко возникает потребность повторить ту же самую ссылку в других позициях документа. В программе «ГРАНД-Смета» версии 2024.1 это можно сделать максимально быстро и эффективно.

Сначала необходимо стандартным образом скопировать строку с нужной ссылкой.

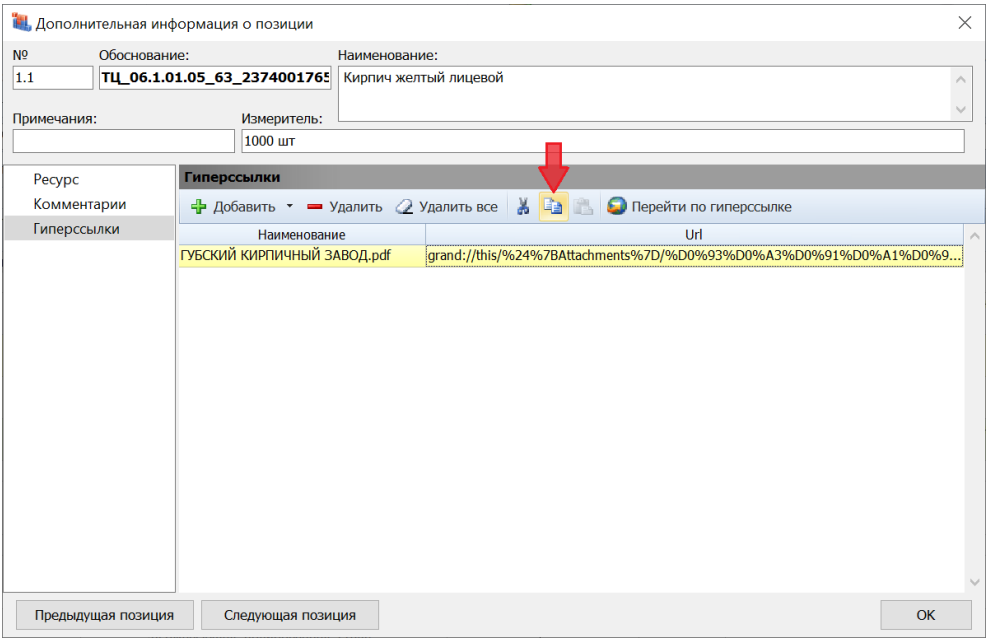

Далее остаётся только выделить в документе группу позиций, где эту ссылку требуется повторить, после чего воспользоваться специальной командой в выпадающем меню кнопки **Вставить**, которая расположена на панели инструментов на вкладке **Главная**.

| 第1回 ウェーー<br>门<br>ГРАНД-Смета, версия 2024.1 - Конъюнктурный анализ                                                       |                                                |                                                      |                                                                                              |                     |                                                                                                    |                                              |          |                                                  |                                                                                                    |                                                                                                    |                                                                                          |        |                                          |            |                |  |
|----------------------------------------------------------------------------------------------------|------------------------------------------------|------------------------------------------------------|----------------------------------------------------------------------------------------------|---------------------|----------------------------------------------------------------------------------------------------|----------------------------------------------|----------|--------------------------------------------------|----------------------------------------------------------------------------------------------------|----------------------------------------------------------------------------------------------------|------------------------------------------------------------------------------------------|--------|------------------------------------------|------------|----------------|--|
| Файл<br>Главная<br>Вставка<br>Документ<br>Физобъем<br>Ресурсы<br>Выполнение<br>Выделение<br>Фильтр<br>Операции<br>Данные |                                                |                                                      |                                                                                              |                     |                                                                                                    |                                              |          |                                                  |                                                                                                    |                                                                                                    |                                                                                          |        |                                          | ۵          |                |  |
| $\frac{dA_0}{dt}$<br>% Вырезать<br>- Копировать ▼<br>Вставить<br>$\overline{\phantom{a}}$                                |                                                | • Отменить<br><b>ПРИ Вернуть</b><br><b>X</b> Удалить | $\left( \leftarrow \right)$ Hasan $\rightarrow$<br><b>Вид</b><br>(→ Вперед ▼<br><b>BBeDX</b> |                     | □ Группировка ▼<br>4 Сортировка ▼                                                                                          | Папка<br>Смета<br>Создать<br><b>Пла</b> Файл | Окно     | Два<br>окна-                                     |                                                                                                    | دد =<br>æ.<br>Гранд<br>Калькулятор                                                                                         |                                                                                          |        |                                          |            |                |  |
| Редактирование<br>Параметры вставки:                                                                                     |                                                | Переход                                              |                                                                                              | Элементы            | Создать                                                                                                    |                                              | Окно     |                                                  | Программы                                                                                                    |                                                                                                    |                                                                                          |        |                                          | ρ          |                |  |
|                                                                                                    |                                                |                                                      | TU 67.1.01.03 50 5031127038 12.09.2022 01                                                    |                     |                                                                                                    |                                              |          |                                                  |                                                                                                    |                                                                                                    |                                                                                          |        |                                          | Поиск      |                |  |
| <b>4 Конъюнктурный анализ X</b><br>$\frac{1}{2}$ basa<br><b>ООБЕКТЫ</b>                                                  |                                                |                                                      |                                                                                              |                     |                                                                                                    |                                              |          |                                                  |                                                                                                    |                                                                                                    |                                                                                          |        |                                          |            |                |  |
| N <sup>o</sup>                                                                                                    |                                                |                                                      |                                                                                              | Строительный ресурс |                                                                                                    |                                              |          | Обосновывающий документ производителя/поставщика |                                                                                                    |                                                                                                    |                                                                                          |        |                                          |            |                |  |
| n.n                                                                                                    | Шифр/код                                       |                                                      | Код группы<br><b>KCP</b>                                                                     | Код<br>субъекта     |                                                                                                    | Наименование строительного ресурса, затрат   | Ед. изм. |                                                  | Полное наименование строительного ресурса<br>Ед. изм.                                                                             |                                                                                                    |                                                                                          | Tp.    | Уч. Текущая отпускная цена<br>с НДС, руб | НДС, %     |                |  |
|                                                                                                    | Наклонный подъемник                            |                                                      |                                                                                              |                     |                                                                                                    |                                              |          |                                                  |                                                                                                    |                                                                                                    |                                                                                          |        |                                          |            |                |  |
|                                                                                                    | 2 TLL 67.1.01.03 50 5031127038 12.09.2022 01   |                                                      | 67.1.01.03                                                                                   | 50                  | Платформа подъемная наклонного<br>перемешения для маломобильных групп<br>населения РПП-01                                  |                                              |          | шT.                                              |                                                                                                    | Платформа подъемная наклонного перемещения для<br>ШT.<br>маломобильных групп населения РПП-01                              |                                                                                          |        | $\checkmark$                             | 310 000,00 | 20%            |  |
|                                                                                                    | 2.1 TLI 67.1.01.03 50 5031127038 12.09.2022 01 |                                                      | 67.1.01.03                                                                                   | 50                  |                                                                                                    |                                              |          |                                                  |                                                                                                    | Платформа подъемная наклонного перемешения для<br>шт.<br>маломобильных групп населения РПП-01                              |                                                                                          |        | $\triangleright$                         | 310 000.00 | 20%            |  |
|                                                                                                    | 2.2 TU 67.1.01.03 77 7728858911 13.09.2022 01  |                                                      | 67.1.01.03                                                                                   | 77                  |                                                                                                    |                                              |          |                                                  |                                                                                                    | Платформа подъемная наклонного перемещения для<br>шт.<br>маломобильных групп населения РПМ-01 (УР)                         |                                                                                          |        | $\triangledown$                          | 372 000,00 | 20%            |  |
|                                                                                                    | 2.3 TLI 67.1.01.03 63 6324017492 22.09.2022 02 |                                                      | 67.1.01.03                                                                                   | 63                  |                                                                                                    |                                              |          |                                                  |                                                                                                    | Платформа подъемная наклонного перемещения для<br>шт.<br>маломобильных групп населения РПМ-01 (УР)                         |                                                                                          |        |                                          | 468 480.00 | 20%            |  |
|                                                                                                    | Поручни из нержавеющей стали                   |                                                      |                                                                                              |                     |                                                                                                    |                                              |          |                                                  |                                                                                                    |                                                                                                    |                                                                                          |        |                                          |            |                |  |
|                                                                                                    | 3 TLL 09.3.02.01 66 6630008994 12.09.2022 02   |                                                      | 09.3.02.01                                                                                   | 66                  | Поручень для раковины настенного крепления,<br>нержавеющая полированная сталь<br>Диаметр трубы 40 мм. Ш х Г: 730 х 550 мм. |                                              | шт.      |                                                  | Поручень для раковины настенного крепления,<br>шт.<br>нержавеющая полированная сталь<br>Диаметр трубы 40 мм. Ш х Г: 730 х 550 мм. |                                                                                                    |                                                                                          |        | 15 077,98                                | 20%        |                |  |
|                                                                                                    | 3.1 TLI 09.3.02.01 77 9721048679 22.09.2022 02 |                                                      | 09.3.02.01                                                                                   | 77                  |                                                                                                    |                                              |          |                                                  |                                                                                                    | нержавеющая полированная сталь                                                                                             | Поручень для раковины настенного крепления.<br>Диаметр трубы 40 мм. Ш х Г: 730 х 550 мм. | пог. м |                                          | 100 000,00 | 20%            |  |
|                                                                                                    | 3.2 TLI 09.3.02.01 66 6630008994 12.09.2022 02 |                                                      | 09.3.02.01                                                                                   | 66                  |                                                                                                    |                                              |          |                                                  |                                                                                                    | Поручень для раковины настенного крепления,<br>нержавеющая полированная сталь<br>Диаметр трубы 40 мм. Ш х Г: 730 х 550 мм. |                                                                                          |        |                                          | 15 077,98  | 20%            |  |
|                                                                                                    | 3.3 TLL 09.3.02.01 2 0274912658 12.09.2022 02  |                                                      | 09.3.02.01                                                                                   | $\overline{2}$      |                                                                                                    |                                              |          |                                                  |                                                                                                    | нержавеющая полированная сталь                                                                                             | Поручень для раковины настенного крепления,<br>Диаметр трубы 40 мм. Ш х Г: 730 х 550 мм. | ШT.    |                                          |            |                |  |
|                                                                                                    | 4 TLL_09.3.02.01_77_9721048679_22.09.2022_02   |                                                      | 09.3.02.01                                                                                   | 77                  |                                                                                                    | Поручень откидной с бумагодержателем,        |          | ШΤ.                                              |                                                                                                    | --------------------                                                                                                    | Поручень откидной с бумагодержателем, нержавеющая                                        | шт.    |                                          | 9 700,00   | $20%$ $\sim$   |  |
| $\langle$                                                                                                    |                                                |                                                      |                                                                                              |                     |                                                                                                    |                                              |          |                                                  |                                                                                                    |                                                                                                    |                                                                                          |        |                                          |            |                |  |
|                                                                                                    |                                                |                                                      |                                                                                              |                     |                                                                                                    |                                              |          |                                                  |                                                                                                    |                                                                                                    |                                                                                          |        |                                          |            | Д Сообщений: 2 |  |

*12. В ОС и ССР добавлена информация о величине ФОТ в разрезе граф объектной сметы*

В программе «ГРАНД-Смета» версии 2024.1 добавлены дополнительные данные в структуру объектной сметы (сводного сметного расчёта). Сумма средств на оплату труда по каждой строке документа теперь раскрывается, в том числе, по следующим графам: строительные работы (*СР*), монтажные работы (*МР*), прочие затраты (*ПР*). А если в параметрах документа, в разделе **Горные работы**, сделана настройка, чтобы выделять горные работы, то в отдельной колонке будут показаны также средства на оплату труда по горным работам (*ГР*).

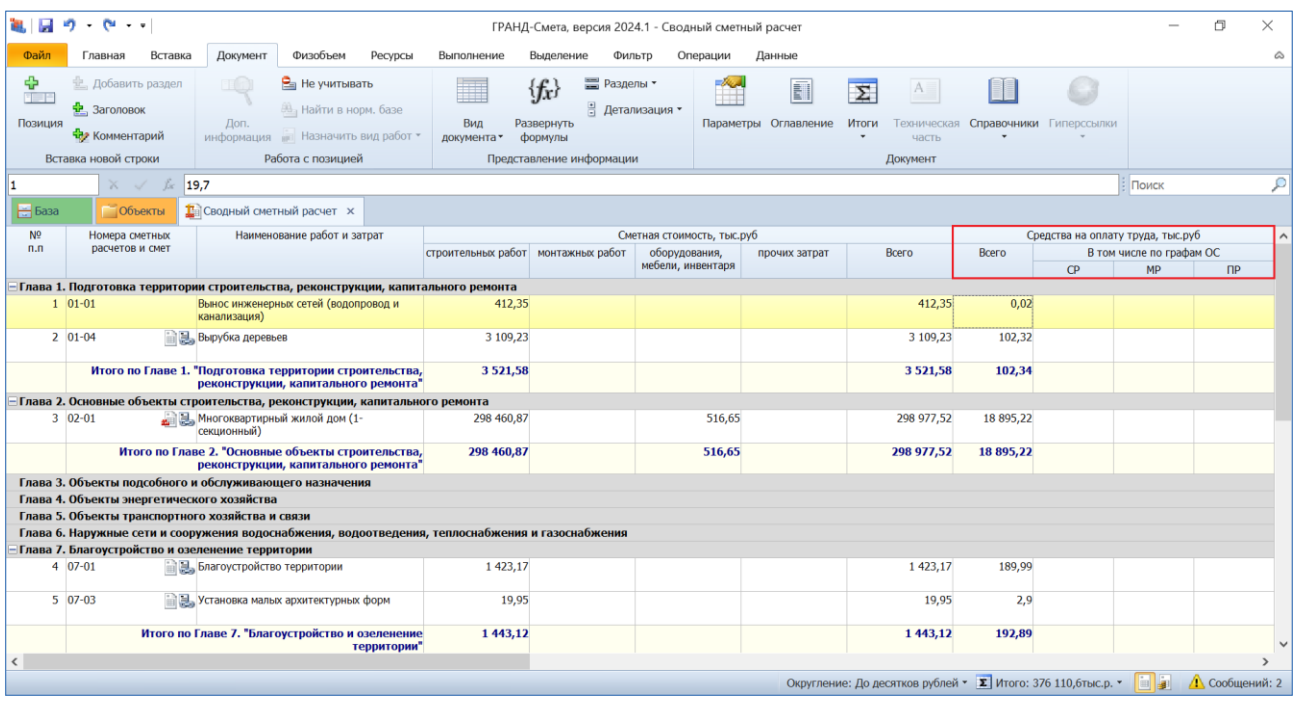

# *13. В ОС и ССР добавлена возможность скрытия колонок со справочными данными*

В программе «ГРАНД-Смета» версии 2024.1 добавлена возможность при работе с объектной сметой (сводным сметным расчётом) регулировать отображение в документе на экране колонок со справочными данными.

Прежде всего, это касается группы колонок со справочными показателями, которые требуются для формирования по объектной смете или сводному сметному расчёту Таблицы 2 в составе *сводки затрат* согласно Приложению № 7 к Методике по приказу № 421/пр: прямые затраты, в том числе оплата труда рабочих, стоимость эксплуатации машин, оплата труда машинистов, материалы и перевозка, а также накладные расходы и сметная прибыль.

Кроме того, аналогичным образом можно показать или скрыть в документе на экране колонки со справочными данными ФОТ (об этих новых колонках рассказывается в предыдущем пункте) и группу колонок под общим заголовком **Показатель единичной стоимости**.

Настройки для отображения в документе на экране вышеуказанных данных делаются в выпадающем меню кнопки **Вид документа**, которая расположена на панели инструментов на вкладке **Документ**.

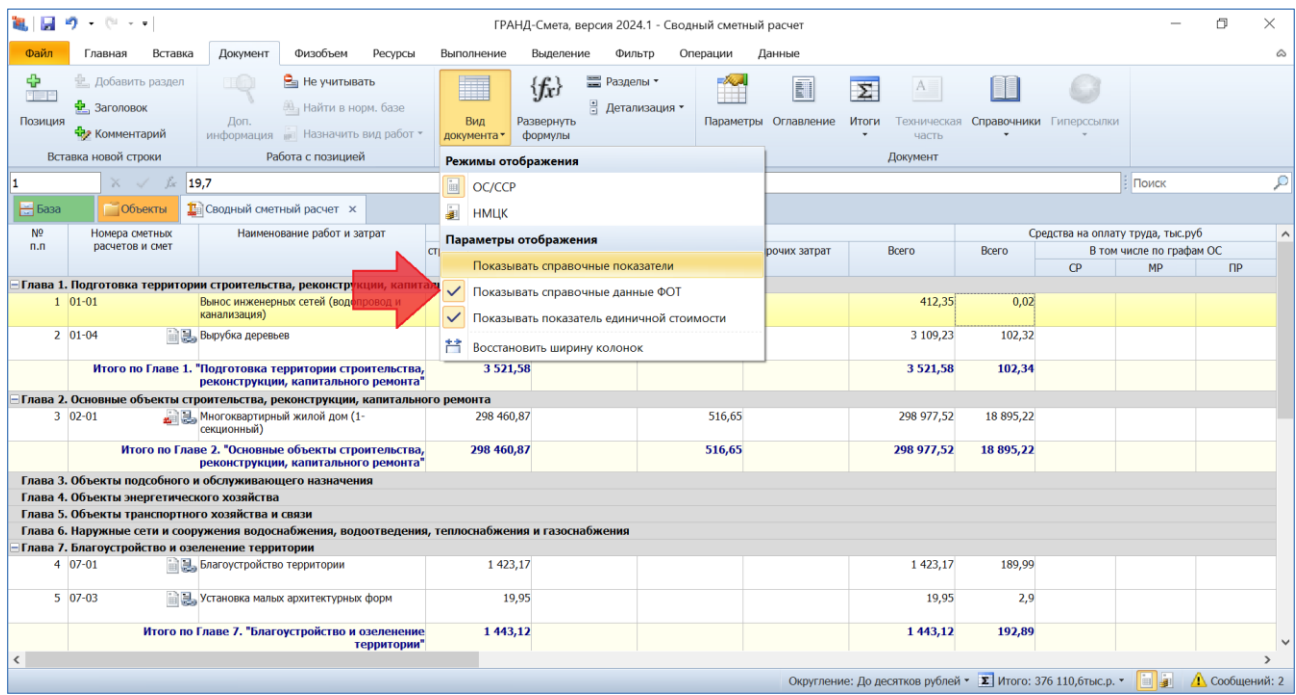

## *14. Визуальный контроль наличия нормативной базы, выбранной в смете, среди подключённых в программе нормативных баз*

В окне с параметрами локальной сметы, в разделе **Регион и зона**, указана основная нормативная база, используемая в смете. Также при открытой смете эта информация всегда отображается внизу экрана в строке состояния. Может возникнуть ситуация, когда в данный момент времени эта нормативная база отсутствует среди подключённых в программе нормативных баз, что иногда приводит к ошибкам при работе со сметой. В программе «ГРАНД-Смета» версии 2024.1 о такой ситуации сигнализирует предупреждающий значок слева в строке состояния.

| Ъt,<br>$\mathbb{R}^2$                           | $\label{eq:11} \begin{array}{cccccccccccccc} \begin{matrix} \begin{matrix} 1 \end{matrix} \end{matrix} & \begin{matrix} 1 \end{matrix} & \begin{matrix} 1 \end{matrix} \end{array} & \begin{matrix} 1 \end{matrix} \end{array} & \begin{matrix} 1 \end{matrix} & \begin{matrix} 1 \end{matrix} & \begin{matrix} 1 \end{matrix} & \begin{matrix} 1 \end{matrix} & \begin{matrix} 1 \end{matrix} & \begin{matrix} 1 \end{matrix} & \begin{matrix} 1 \end{matrix} & \begin{matrix} 1 \end{matrix} & \begin{matrix} 1 \end{matrix} & \begin{matrix} 1 \end{matrix} &$ |                                          |                                    |                                                                                                    |                                              |                            |                                          |                                  |              |                |                        |                                 |                         |                  |                                                        | 门                     | $\times$                  |
|-------------------------------------------------|----------------------------------------------------------------------------------------------------|------------------------------------------|------------------------------------|----------------------------------------------------------------------------------------------------|----------------------------------------------|----------------------------|------------------------------------------|----------------------------------|--------------|----------------|------------------------|---------------------------------|-------------------------|------------------|--------------------------------------------------------|-----------------------|---------------------------|
|                                                 |                                                                                                    |                                          |                                    |                                                                                                    | ГРАНД-Смета, версия 2024.1 - Локальная смета |                            |                                          |                                  |              |                |                        |                                 |                         |                  |                                                        |                       |                           |
| Файл                                            | Главная                                                                                                    | Вставка                                  | Документ                           | Физобъем                                                                                                    | Ресурсы                                      | Выполнение                 | Выделение                                |                                  | Фильтр       | Операции       | Данные                 | Раздел                          |                         |                  |                                                        |                       | ۵                         |
|                                                 | % Вырезать                                                                                                    |                                          | <b>ПРОТМЕНИТЬ</b>                  | (←) Назад •                                                                                                    |                                              | Вид -                      |                                          | Папка                            |              |                |                        | w.                              |                         |                  |                                                        |                       |                           |
|                                                 | ≡а Копировать *                                                                                                    |                                          | <sup>1</sup> Вернуть               | ⇒ Вперед                                                                                                    |                                              | □ Группировка ▼            |                                          | Смета                            |              |                |                        |                                 |                         |                  |                                                        |                       |                           |
| Вставить                                        |                                                                                                    | <b>X</b> Удалить                         | <b>BBeDX</b>                       |                                                                                                    | ∜⊥ Сортировка ▼                              | Создать<br><b>При Файл</b> |                                          | Окно<br>$\overline{\phantom{0}}$ | Два<br>окна- |                | Гранд<br>Калькулятор   |                                 |                         |                  |                                                        |                       |                           |
| Буфер обмена                                    |                                                                                                    | Редактирование                           | Переход                            |                                                                                                    | Элементы                                     | Создать                    |                                          |                                  | Окно         |                | Программы              |                                 |                         |                  |                                                        |                       |                           |
| Земляные работы<br>Jsc<br>$\times$ $\checkmark$ |                                                                                                    |                                          |                                    |                                                                                                    |                                              |                            |                                          |                                  |              |                |                        |                                 |                         | Поиск            |                                                        | P                     |                           |
| <b>Покальная смета</b> х<br><b>Объекты</b>      |                                                                                                    |                                          |                                    |                                                                                                    |                                              |                            |                                          |                                  |              |                |                        |                                 |                         |                  |                                                        |                       |                           |
| $H$ База                                        |                                                                                                    |                                          |                                    |                                                                                                    |                                              |                            |                                          |                                  |              |                |                        |                                 |                         |                  |                                                        |                       |                           |
| n.n                                             | N <sub>2</sub><br>Обоснование                                                                                                    |                                          | Наименование                       |                                                                                                    |                                              | Ед. изм.                   | Количество<br>Коэффициенты<br>На единицу |                                  |              | Всего с учетом |                        | Стоимость в баз.<br>уровне цен  | Индекс                  | На единицу       | Сметная стоимость в текущем уровне цен<br>Коэффициенты | Bcero                 | $\wedge$                  |
|                                                 |                                                                                                    |                                          |                                    |                                                                                                    |                                              |                            |                                          |                                  |              | коэффициентов  |                        |                                 |                         |                  |                                                        |                       |                           |
|                                                 | Раздел 1. Земляные работы                                                                                                    |                                          |                                    |                                                                                                    |                                              |                            |                                          |                                  |              |                |                        |                                 |                         |                  |                                                        |                       |                           |
| <b>H</b> H                                      | 1 ГЭСН01-01-012-14<br>Приказ Минстроя России от<br>18.05.2022 N9378/np<br>$K_{\text{HOS}}$                                                                                                    |                                          |                                    | Разработка грунта экскаваторами с<br>погрузкой на автомобили-самосвалы,<br>вместимость ковша 1,25 (1,4-1,5) м3,<br>группа грунтов: 2 |                                              |                            | 2,35<br>2350 / 1000                      |                                  |              |                |                        |                                 |                         |                  |                                                        | 125 131,03            |                           |
| Œ                                               | 2 02-15-1-01-0005<br>Перевозка грузов I класса<br>автомобилями-самосвалами<br>грузоподъемностью до 15 т по<br>дорогам с усовершенствованным<br>(асфальтобетонным.<br>цементобетонным, железобетонным,<br>обработанным органическим<br>вяжущим) дорожным покрытием на<br>расстояние 5 км                                                                                                    |                                          | T.                                 | 4,2                                                                                                    |                                              |                            |                                          |                                  |              |                | 102,80                 |                                 |                         | 431,76           |                                                        |                       |                           |
| Ŧ                                               |                                                                                                    |                                          | Итого по разделу 1 Земляные работы |                                                                                                    |                                              |                            |                                          |                                  |              |                |                        |                                 |                         | 125 562,79       |                                                        |                       |                           |
|                                                 | Раздел 2. Стены                                                                                                    |                                          |                                    |                                                                                                    |                                              |                            |                                          |                                  |              |                |                        |                                 |                         |                  |                                                        |                       |                           |
| 田田                                              | 3 ГЭСН08-02-001-01<br>Приказ Минстроя России от<br>18.05.2022 Nº378/np                                                                                                    |                                          |                                    | Кладка стен кирпичных наружных:<br>простых при высоте этажа до 4 м                                                                   |                                              | M <sup>3</sup>             |                                          |                                  |              |                | $\boldsymbol{\Lambda}$ |                                 |                         |                  |                                                        |                       | 18 997,79                 |
|                                                 | н                                                                                                    | 04.3.01.12 Растворы цементно-известковые |                                    |                                                                                                    | M <sup>3</sup>                               | 0,24                       |                                          |                                  |              | 0,96           |                        |                                 | 0,00                    |                  |                                                        | 0,00                  |                           |
|                                                 | 06.1.01.05 Кирпич керамический или силикатный                                                                                                    |                                          |                                    | 1000 um                                                                                                    | 0.38                                         |                            |                                          |                                  | 1,52         |                |                        | 0,00                            |                         |                  | 0.00                                                   |                       |                           |
| 3.1<br>Ŧ                                        | ФСБЦ-04.3.01.12-0003<br>Приказ Минстроя России от<br>18.05.2022 Nº378/np                                                                                                    |                                          | известковый, М50                   | Раствор кладочный, цементно-                                                                                                    |                                              | M <sub>3</sub>             |                                          |                                  |              |                | 0,96<br>Φ1.p1          | 3859,62                         |                         | 1,22<br>4 708,74 |                                                        |                       | 4 520,39                  |
| 3.2                                             | TU 06.1.01.05 63<br>2374001765 04.08.2022 0                                                                                                    |                                          | Кирпич желтый лицевой              |                                                                                                    |                                              | 1000 шт                    |                                          |                                  |              |                | 1,52<br>MACTEP.p2      |                                 |                         | 15 960,32        |                                                        |                       | 24 259,69<br>$\checkmark$ |
|                                                 |                                                                                                    |                                          |                                    |                                                                                                    |                                              |                            |                                          |                                  |              |                |                        |                                 |                         |                  |                                                        |                       |                           |
|                                                 | ФСНБ-2022 (с Изм. 1-8) Базовый район                                                                                                    |                                          |                                    |                                                                                                    |                                              |                            |                                          |                                  |              |                |                        | <b>Σ</b> Итого: 14 736 929,16р. | <b>BM</b><br>$\Box$ БИМ | $\Box$ PM        | <b>DE DE DE SE DE DE LA</b>                            | <b>Д</b> Сообщений: 2 |                           |

*15. Быстрый просмотр списка подключённых в программе нормативных баз*

В программе «ГРАНД-Смета» версии 2024.1 добавлена возможность быстрого просмотра списка подключённых в программе нормативных баз. Теперь для этого не требуется переходить на вкладку **База**, достаточно просто навести на неё указатель мыши – в результате список подключённых в программе нормативных баз появляется на экране в виде всплывающей подсказки.

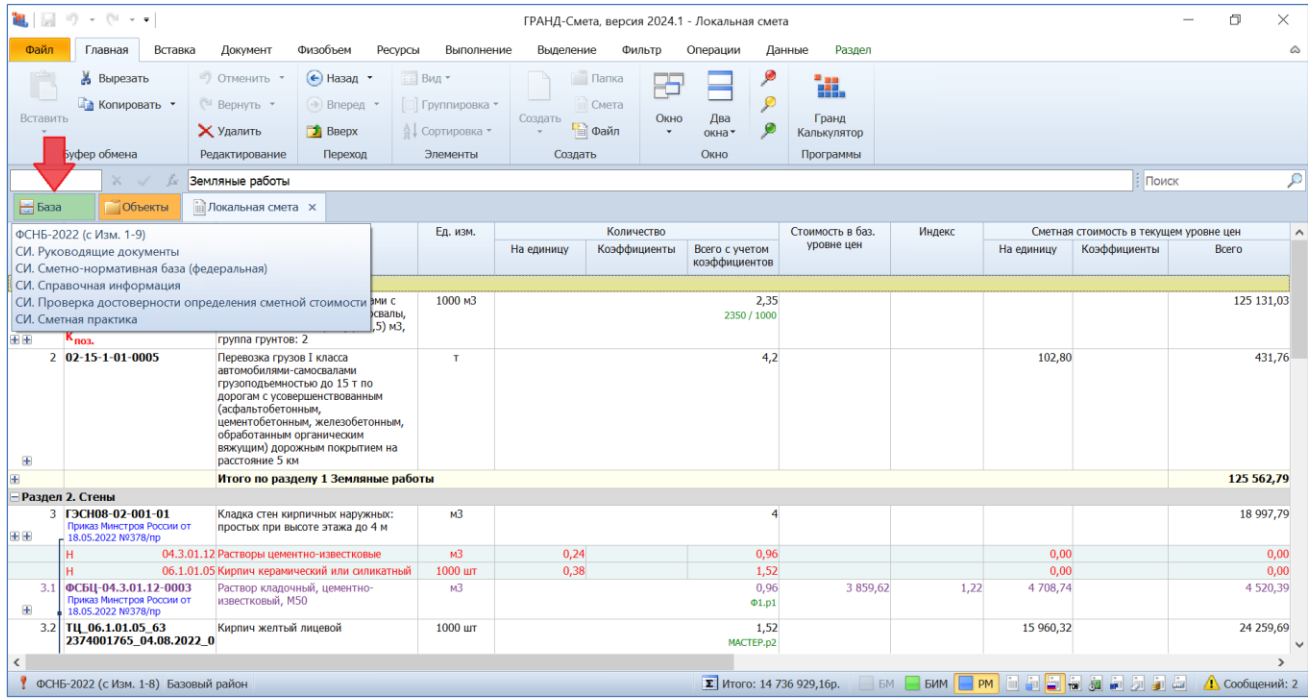

## *16. Визуализация позиций сметы, относящихся к оборудованию и к ресурсам заказчика*

В одном из предыдущих пунктов, где рассказывается про связь позиций конъюнктурного анализа с позициями локальной сметы, были продемонстрированы специальные значки, добавленные в программе «ГРАНД-Смета» версии 2024.1 для обозначения позиций сметы со связями и позиций сметы с признаком **Отсутствует в ФРСН**. Кроме того, в версии 2024.1 ещё добавлены специальные значки для обозначения позиций сметы, относящихся к оборудованию и к ресурсам заказчика.

Напомним, что отнесение позиции сметы к оборудованию определяется заданным в позиции видом работ. А для того, чтобы отнести какой-либо ресурс в смете к ресурсам заказчика, необходимо выделить его курсором и нажать кнопку **Материал заказчика** на панели инструментов на вкладке **Ресурсы**. Соответствующие специальные значки расположены в бланке сметы под обоснованием позиции.

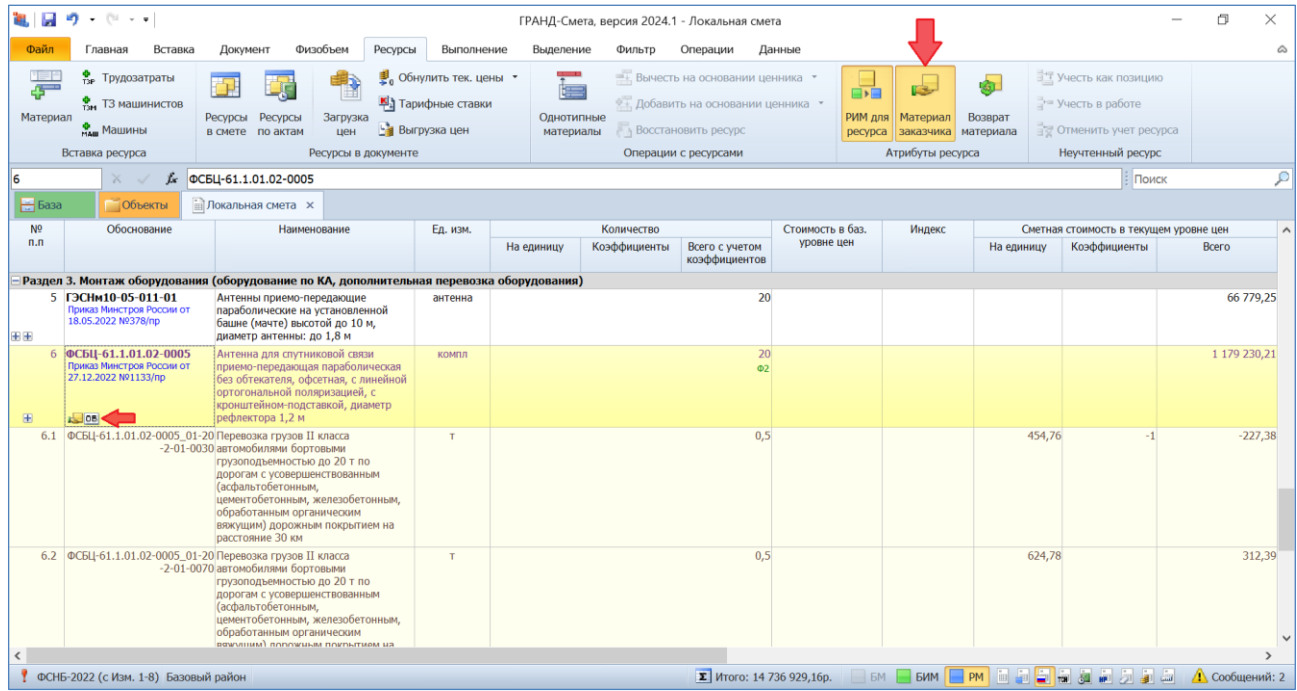

#### *17. При использовании макросов возможность быстрого запуска последних выполненных макросов*

Напомним, что *макросы* в программе «ГРАНД-Смета» позволяют изменять определённые данные или параметры одновременно в нескольких сметах. Для того чтобы выполнить указанное в макросе действие, необходимо выделить нужные локальные сметы на вкладке **Объекты**, нажать кнопку **Макросы** на

панели инструментов на вкладке **Операции**, после чего выбрать в выпадающем меню нужный макрос. Для удобства использования макросы в меню сгруппированы по назначению.

В программе «ГРАНД-Смета» версии 2024.1 в верхней части меню с перечнем макросов добавлена группа последних выполненных макросов. Это даёт возможность быстрого запуска наиболее часто используемых макросов.

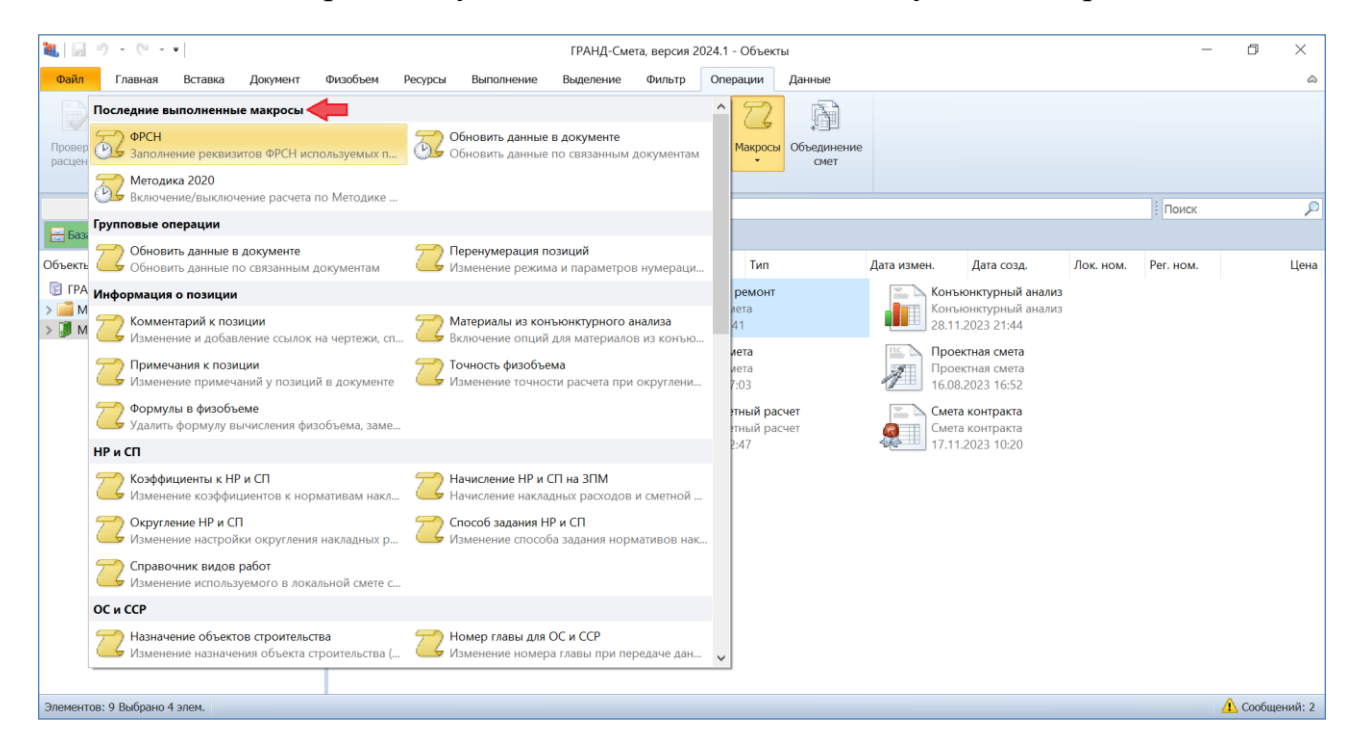

*18. Заданное примечание для папок и документов выводится в таблице*

Для любого элемента в папке **Мои сметы** (как для вложенных папок, так и для отдельных документов) можно щелчком правой кнопки мыши вызвать контекстное меню и выполнить там команду **Свойства**. В результате на экране появится окно со свойствами данного элемента, где на вкладке **Другие** в текстовом поле можно ввести произвольное *примечание*, содержащее ту или иную дополнительную информацию.

### Что нового в программе «ГРАНД-Смета» версии 2024.1

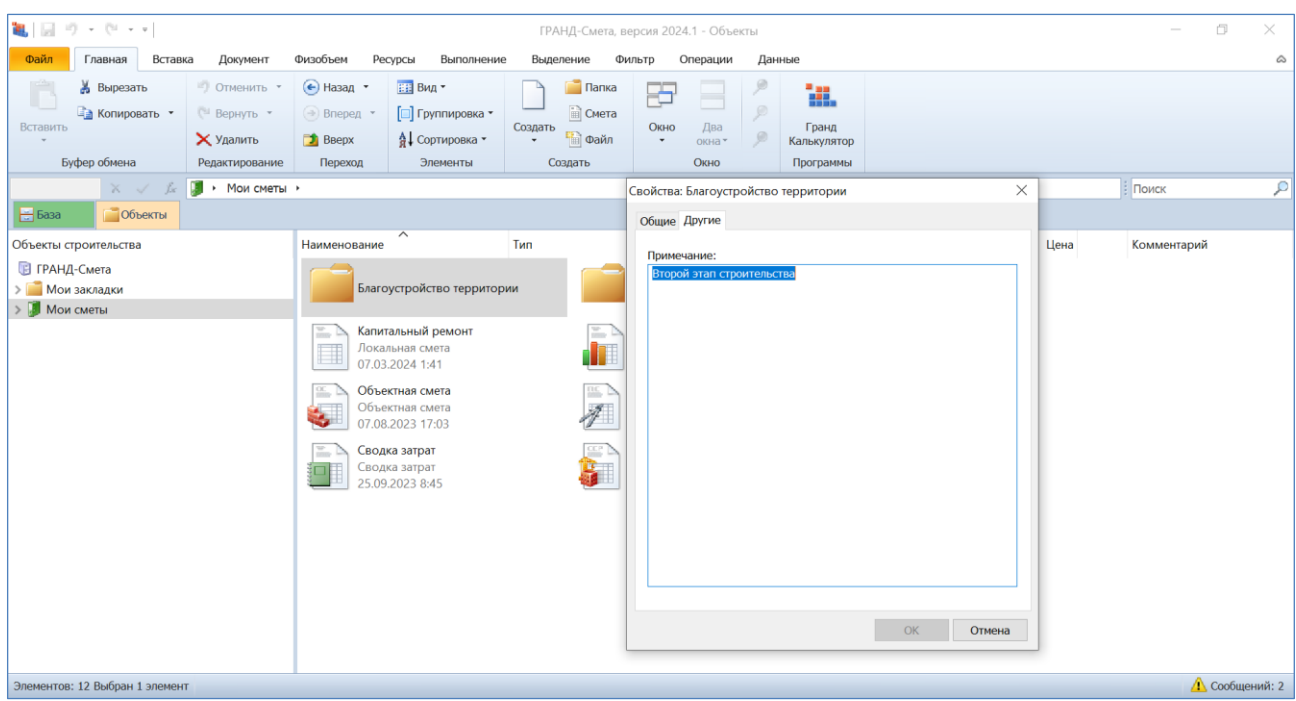

В программе «ГРАНД-Смета» версии 2024.1 добавлена возможность, чтобы эти заданные примечания для папок и документов отображались на экране в отдельной колонке **Комментарий**, если на вкладке **Объекты** выбран вид отображения **Таблица**.

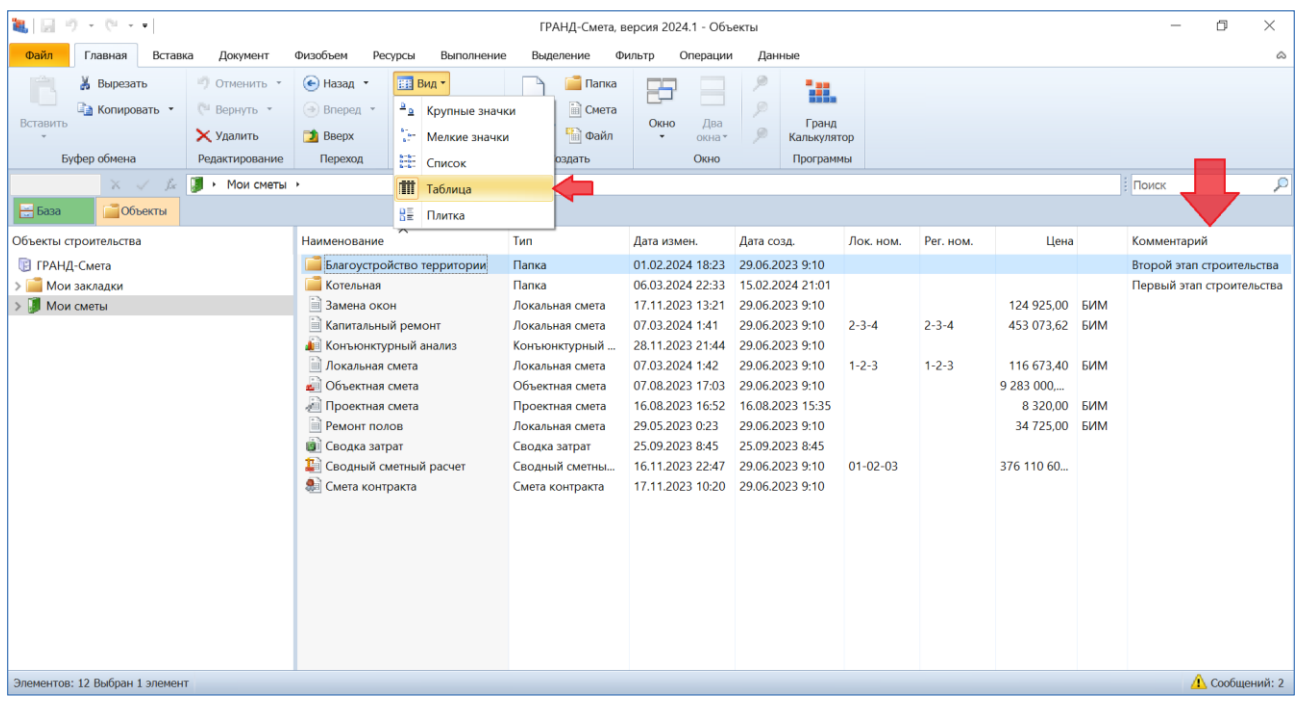

## *19. Чтение и сохранение дополнительной информации о ценах и индексах при загрузке данных из сплит-формы*

Начиная с 1 квартала 2024 года в сплит-форме, которую можно скачать с сайта ФГИС ЦС (для последующей загрузки данных в локальный сметный расчёт, выполняемый ресурсно-индексным методом) появился ряд дополнительных сведений: дата уровня текущих цен, реквизиты письма Минстроя России об утверждении индексов изменения сметной стоимости строительства, реквизиты нормативного правового акта об утверждении оплаты труда, данные о наименовании субъекта Российской Федерации и ценовой зоне.

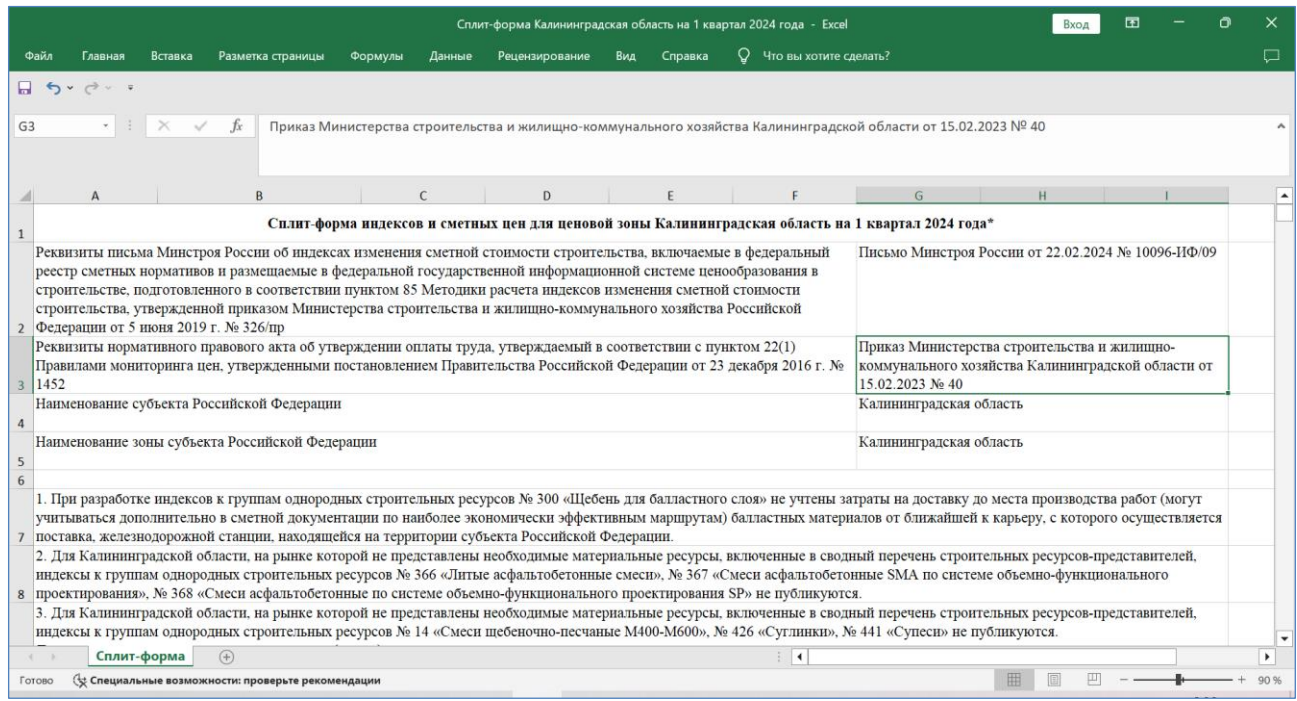

Все эти сведения должны быть указаны в параметрах локальной сметы, для оформления выходного документа и (или) для экспорта локальной сметы в формат *ГГЭ* с целью представления сметной документации для проведения государственной экспертизы.

Ранее приходилось вводить эти сведения в ручном режиме в соответствующие текстовые поля в окне с параметрами сметы. После того как нужные данные появились в сплит-форме, стало возможным автоматически считывать эту информацию при загрузке данных из сплит-формы в локальную смету и записывать её в параметры сметы.

В программе «ГРАНД-Смета» версии 2024.1 реализована такая возможность. Для этого необходимо, чтобы в окне с параметрами загрузки была включена опция (установлен флажок) **Переопределить имеющиеся данные**.

#### Что нового в программе «ГРАНД-Смета» версии 2024.1

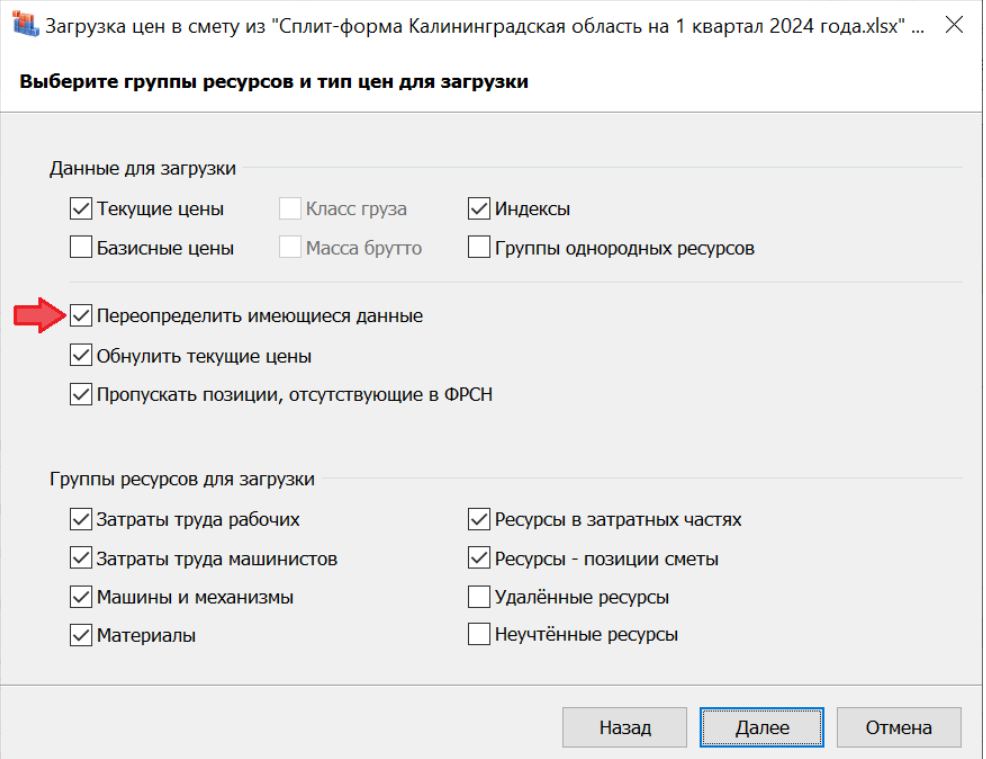

В результате после загрузки все вышеперечисленные сведения из сплит-формы автоматически записываются в соответствующие текстовые поля в окне с параметрами сметы. Например, реквизиты нормативного правового акта об утверждении оплаты труда можно увидеть в разделе **Расчет** – **Методика 2020** – **ФРСН** – **ОТ**. При этом заданный тип нормативов: **Справочная информация**.

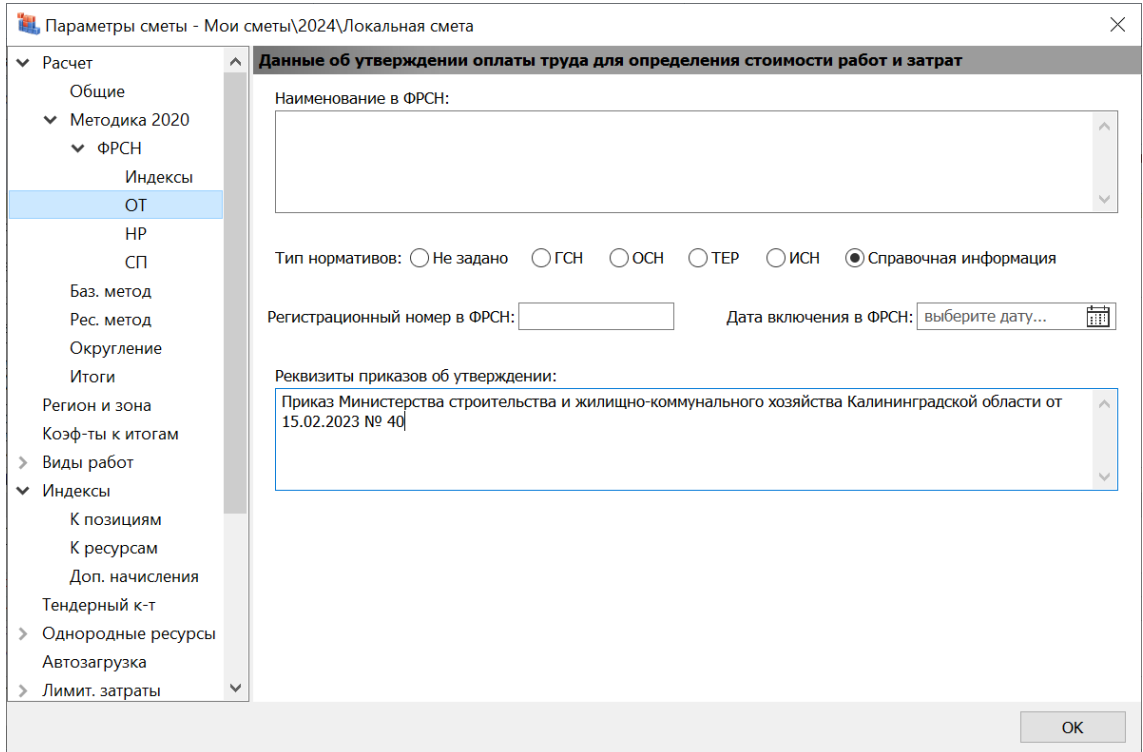